# Register your product and get support at www.philips.com/support

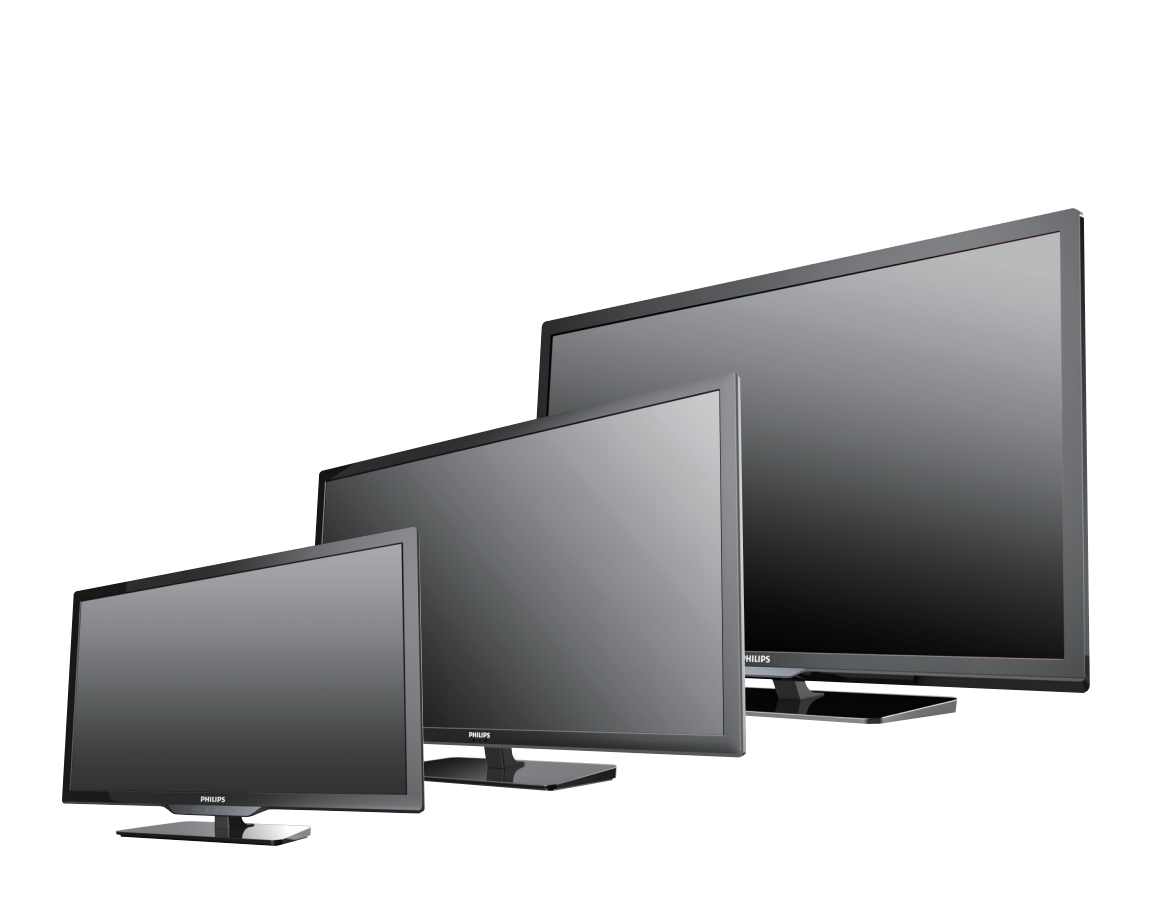

50PFL3708 46PFL3708 40PFL4708 39PFL2708 32PFL4508 29PFL4508 24PFL4508

- EN User Manual
- ES Manual del Usuario
- FR Manuel d'Utilisation
- **EN** For further assistance, call the customer support service in your country. • To obtain assistance, contact Philips Customer Care Center; In the U.S.A., Canada, Puerto Rico, or the U.S. Virgin Islands 1 866 309 5962
	- México D.F. and Área Metropolitana; 58 87 97 36 Interior de la Republica; 01 800 839 19 89
- **ES** Para obtener más información, llame al servicio de soporte al cliente de su país. • Para obtener asistencia, comuníquese con Centro de atención al cliente de Philips;
	- En los Estados Unidos, en Canadá, Puerto Rico o en las Islas Vírgenes de los Estados Unidos; 1 866 309 5962 México D.F. y Área Metropolitana; 58 87 97 36 Interior de la Republica; 01 800 839 19 89
- **FR** Pour obtenir de l'aide supplémentaire, communiquez avec le centre de service à la clientèle de votre pays. • Pour obtenir de l'aide, communiquez avec le centre de service à la clientèle Philips au; Dans le États-Unis, au Canada, à Puerto Rico ou aux Îles Vierges américaines; 1 866 309 5962 México D.F. et Área Metropolitana; 58 87 97 36 Interior de la Republica; 01 800 839 19 89

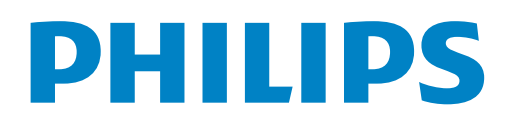

# Contenido

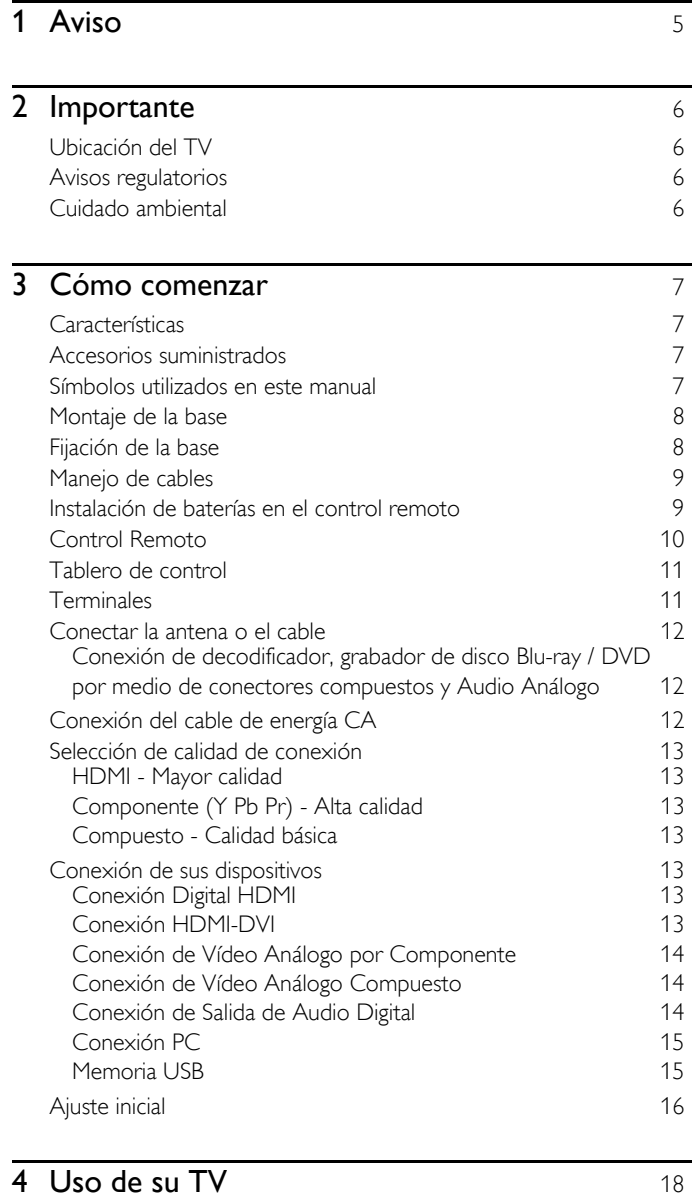

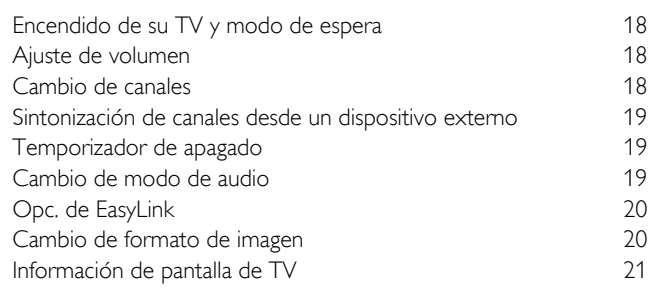

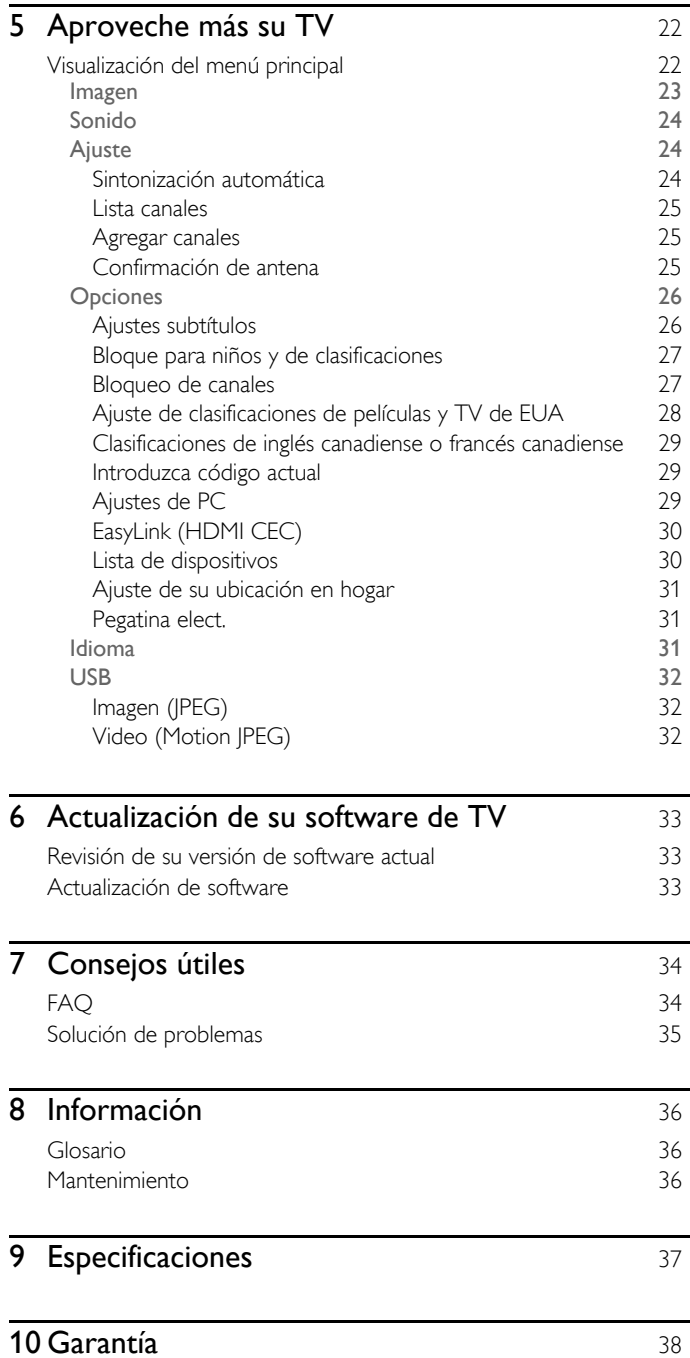

J.

a.

# **Devuelva su Tarjeta de registro de producto o visite www.productrecords.com/phl hoy mismo para aprovechar al máximo su compra.**

*Al registrar su modelo con Philips usted cumplirá con los requisitos para obtener todos los valiosos beneficios que se indican a continuación,¡no se los pierda! Complete y devuelva su Tarjeta de registro de producto o visite www.productrecords.com/phl para asegurarse de:*

\*Seguridad del producto Notificación Al registrar su producto, recibirá la notificación

(directamente del fabricante) en el raro caso de un retiro de productos o de defectos en la seguridad.

# Conozca estos símbolos de seguridad

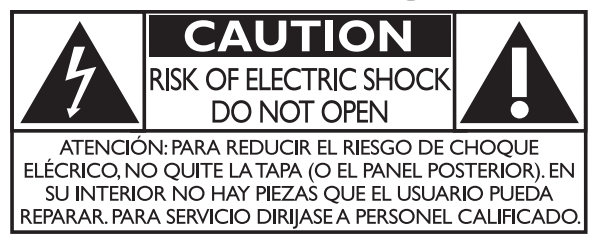

La marca de precaución está ubicada en la parte trasera o debajo del gabinete.

# **\*Beneficios adicionales**

Registrar su producto garantiza que recibirá todos los privilegios a los cuales tiene derecho, incluyendo las ofertas especiales para ahorrar dinero.

El símbolo del rayo con punta de flecha, en el interior de un triángulo equilátero, tiene la finalidad de avisar al usuario de la presencia de "tensión peligrosa" dentro de la caja del aparato que podría ser de suficiente intensidad como para constituir un riesgo para las personas en caso de que éstas recibiesen una descarga eléctrica.

El signo de exclamación dentro de un triángulo equilátero tiene la finalidad de avisar al usuario de la presencia de instrucciones de utilización y mantenimiento (servicio) en el material impreso que acompaña al aparato.

ADVERTENCIA: Para reducir el riesgo de incendios o de descarga eléctrica, este aparato no se debe exponer a la lluvia ni a la humedad, y no se le deben colocar encima objetos llenos de líquido como jarrones.

- **PRECAUCIÓN:** Para evitar descargas eléctricas, haga que la paleta ancha del enchufe coincida con la ranura ancha e introdúzcala hasta el fondo.
- **ATTENTION:** Pour éviter les chocs électriques, introduire la lame la plus large de la fiche dans la borne correspondante de la prise et pousser jusqu'au fond.

#### **PHILIPS** *Visite nuestro sitio en el World Wide Web en www.philips.com/support*

# **SEGURIDAD DE LOS NIÑOS:**

#### **A LA INDUSTRIA DE LOS ARTÍCULOS ELECTRÓNICOS DE CONSUMO LE IMPORTA EN EL CIELO RASO ASUNTOS RELACIONADOS CON LA CORRECTA COLOCACIÓN DEL TELEVISOR**

- Los fabricantes, los minoristas y el resto de la industria de los artículos electrónicos de consumo han asumido el compromiso de lograr que el entretenimiento en el hogar sea seguro y se pueda disfrutar.
- Cuando disfrute de su televisor, tenga en cuenta que todos los televisores —ya sean nuevos o viejos— deben estar colocados sobre un soporte adecuado o instalados según las

recomendaciones del fabricante. Los televisores que se colocan en forma inadecuada sobre tocadores, bibliotecas, estantes, escritorios, parlantes, cajoneras, carros, etc. pueden caer y provocar lesiones.

## **RESTER À L'ÉCOUTE DE LA SÉCURITÉ**

- SIEMPRE siga las recomendaciones del fabricante para instalar el televisor de manera segura.
- SIEMPRE lea y siga todas las instrucciones para el uso adecuado del televisor.
- NUNCA permita que los niños trepen o jueguen sobre el televisor o sobre el mueble en el que se encuentra ubicado el televisor.
- NUNCA coloque el televisor sobre un mueble que se pueda usar fácilmente como escalera; por ejemplo, una cajonera.
- SIEMPRE instale el televisor donde no se pueda empujar, ni sea posible tirar de él o voltearlo.
- SIEMPRE acomode los cables conectados al televisor de manera tal que nadie pueda tropezar con ellos ni tirar de ellos.

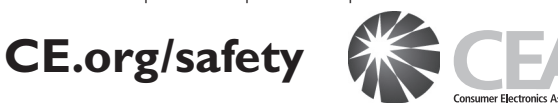

# **INSTALACIÓN DEL TELEVISOR EN LA PARED O**

- SIEMPRE comuníquese con su vendedor para consultarle acerca de un instalador profesional si tiene dudas con respecto a su capacidad de instalar el televisor de manera segura.
- SIEMPRE utilice un soporte recomendado por el fabricante de televisores que tenga una certificación de seguridad de un laboratorio independiente (como UL, CSA, ETL).
- SIEMPRE siga todas las instrucciones proporcionadas por los fabricantes del televisor y del soporte.
- SIEMPRE asegúrese de que la pared o el cielo raso sobre el que instala el televisor sea adecuado. Ciertos soportes no están diseñados para ser instalados en paredes o cielo rasos con travesaños de acero o construcciones con bloques de cemento prefabricados. Si no está seguro al respecto, comuníquese con un instalador profesional.
- Los televisores pueden ser pesados. Se requieren como mínimo dos personas para instalar un televisor en la pared o el cielo raso.

### **CÓMO REUBICAR UN TELEVISOR VIEJO EN EL HOGAR**

- Muchas personas llevan sus viejos televisores CRT a una habitación secundaria de la casa cuando compran un televisor de pantalla plana. Se debe prestar especial atención a la ubicación de los viejos televisores CRT.
- SIEMPRE coloque su viejo televisor CRT sobre un mueble resistente que resulte adecuado para su tamaño y su peso.
- NUNCA coloque su viejo televisor CRT sobre un tocador en el que los niños puedan usar los cajones para trepar.
- SIEMPRE asegúrese de que su viejo televisor CRT no sobresalga por los bordes del mueble.

# **Instrucciones de Seguridad Importantes**

- 1. Lea estas instrucciones.
- 2. Guarde estas instrucciones.
- 3. Preste atención a todas las advertencias.
- 4. Siga todas las instrucciones.
- 5. No utilice este TV cerca del agua.
- 6. Límpielo solamente con un paño seco.
- 7. No bloquee ninguna abertura de ventilación. Instálelo de acuerdo con las instrucciones de los fabricantes.
- 8. No instale cerca de ninguna fuente de calor tal como radiadores, registros térmicos, estufas, u otros aparatos (incluyendo amplificadores) que produzcan calor.
- 9. No elimine el propósito de seguridad del enchufe polarizado o tipo conexión a tierra. Un enchufe polarizado tiene dos paletas, una más ancha que la otra. Un enchufe de conexión a tierra tiene dos paletas y una tercera espiga de conexión a tierra. La paleta más ancha o la tercera espiga se entrega para su seguridad. Si el enchufe que se proporciona no se ajusta a su tomacorriente, consulte a un electricista para que reemplace el tomacorriente obsoleto.
- 10. Proteja el cable de energía para que no caminen sobre éste o se perfore particularmente en los enchufes, receptáculos de conveniencia, y el punto donde salen del aparato.
- 11. Sólo use conexiones / accesorios especificados por el fabricante.
- 12. Sólo use con el carro, soporte, tripie, ménsula o mesa especificados por el fabricante, o vendidos con el aparato. Cuando se use un carro, tenga precaución cuando mueva la combinación de carro / aparato para evitar lesiones por inclinación.

PHILIPS

50PFL3708 / 46PFL3708 40PFL4708 / 39PFL2708

29PFL4508

SANUS SANUS

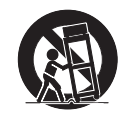

**Dimensiones de los tornillos**

con espaciador

con espaciador

 $SOM6485$  M6  $\times$  1,614" (41mm)

PHILIPS  $\Big|\text{SQM6435/17}\Big|\text{M6} \times 1,614\text{''} (41\text{mm})$ 

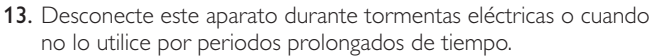

14. Realice todo el servicio con personal de servicio calificado. Es necesario que el TV reciba servicio si se ha dañado de algún modo, como cuando se daña el cable o enchufe de suministro eléctrico, se ha derramado líquido o le han caído objetos dentro, cuando el TV ha estado expuesto a lluvia o humedad, no funciona bien o se ha caído.

### Nota para el instalador del sistema CATV:

Se hace este recordatorio para llamar la atención del instalador del sistema CATV sobre el Artículo 820-40 del Código Eléctrico Nacional (NEC, por sus siglas en inglés), en donde se proporcionan instrucciones para la adecuada conexión a tierra y en donde, en particular, se especifica que la tierra de los cables se debe conectar al sistema de conexión a tierra del edificio, tan cerca del punto de entrada del cable como sea posible.

#### Ejemplo de la conexión a tierra según NEC (National Electric Code, es decir, Código eléctrico nacional)

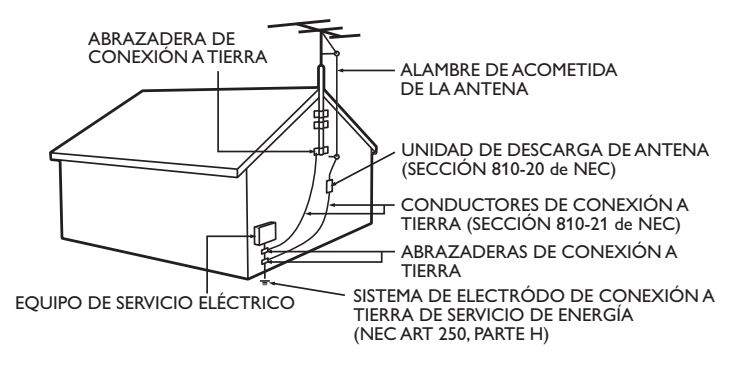

Kit de Soporte de Montaje en Pared Parent Parent P&F USA no se hace responsable de los tipos de accidentes o lesiones que se indican a continuación.

- Instale el Soporte de Montaje en Pared en una pared vertical robusta.
- Si se instala en un techo o en una pared inclinada, el televisor y el Soporte de Montaje en Pared podrían caer y ocasionar lesiones graves.
- No utilice tornillos que sobrepasen o no alcancen la longitud especificada. Si utiliza tornillos demasiado largos, podría ocasionar daños mecánicos o eléctricos en el interior del televisor. Si utiliza tornillos demasiado cortos, el televisor podría desprenderse.
- No apriete los tornillos con fuerza excesiva. Esto puede dañar el producto o hacer que el producto caiga, lo que conlleva una lesión.
- Por razones de seguridad hay que encargar a dos personas el montaje de la televisión en el soporte de montaje mural.
- No monte la televisión en el soporte de montaje si ésta está enchufada o funcionando. Ello puede causar lesiones por descarga eléctrica.

### Cuando instale el televisor en la pared, deje estos espacios.

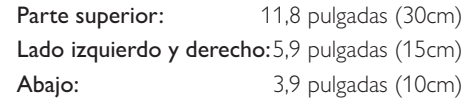

• El Kit de Soporte de Montaje en Pared recomendado (que se vende por separado) permite instalar el televisor en la pared.

 $\frac{32PFL4508}{22PFL4508}$  SANUS SAN18B M4 x 0,472" (12mm)

**Marca Modelo nº**

**24PFL4508** SANUS MST15 M4 x 0,472" (12mm)

- Para obtener información detallada sobre el montaje en pared, consulte el Libro de Instrucciones de Montaje en Pared.
- P&F USA no se hace responsable de los daños materiales o personales que pudieran producirse si decide instalar el Soporte de Montaje en Pared del televisor o montar el televisor en un Soporte por su cuenta.
- La instalación del soporte de montaje mural tiene que encargarse a expertos.

# <span id="page-4-0"></span>Aviso

Las margas registradas son propiedad de Koninklijke Philips Electronics N.V. o de sus respectivos propietarios.

P&F USA se reserva el derecho de cambiar productos en cualquier momento sin estar obligada a ajustar suministros anteriores de acuerdo con dicho cambio.

Se cree que el material de este manual es adecuado para el uso pretendido del sistema. Si el producto o sus módulos o procedimientos individuales se usan para fines distintos de los especificados en este documento, se debe obtener la confirmación de su validez y adecuación. P&F USA garantiza que el material mismo no infringe ninguna patente de los Estados Unidos. No se ofrece ninguna garantía adicional expresa ni implícita.

P&F USA no será responsable de ningún error en el contenido de este documento ni de los problemas que pudieran surgir como resultado del contenido de este documento. Los errores de los que se informe a P&F USA se adaptarán y publicarán en el sitio Web de soporte de P&F USA lo antes posible.

#### Características de píxeles

Este producto LCD tiene un alto número de píxeles de colores. Aunque tiene píxeles efectivos de 99,999% o más, pueden aparecer constantemente en la pantalla puntos negros o puntos brillantes de luz (rojos, verdes o azules). Ésta es una propiedad estructural de la pantalla (dentro de estándares comunes de la industria), no una falla.

#### Garantía

El usuario no puede realizar el servicio de ninguno de los componentes. No abra el producto ni retire las cubiertas que cubren su interior. Las reparaciones sólo podrán llevarlas a cabo los centros de servicio y establecimientos de reparación oficiales. De lo contrario, se anulará la garantía, ya sea expresa o implícita.

Cualquier operación expresamente prohibida en este manual, cualquier ajuste o procedimientos de ensamble no recomendados o autorizados en este manual anulará la garantía.

#### Aviso de la Comisión Federal de Comunicaciones

Este equipo ha sido probado y se encontró que cumple con los límites para un dispositivo digital Clase B, en conformidad con la parte 15 de las Reglas de la FCC. Estos límites están destinados a ofrecer una protección razonable contra interferencia dañina dentro de una instalación residencial. Este equipo genera energía de radiofrecuencia, la usa y puede emitirla y, si no se instala y usa de acuerdo con las instrucciones, puede provocar interferencia dañina a las comunicaciones radiales. Sin embargo, no existe garantía de que no se producirá interferencia en una instalación en particular. Si este equipo provoca interferencia dañina a la recepción de radio o televisión, lo cual se puede determinar encendiendo y apagando el equipo, se insta al usuario a intentar corregir la interferencia tomando una o más de las siguientes medidas :

- Reorientar la antena receptora o cambiarla de lugar.
- Aumentar la separación entre el equipo y el receptor.
- Conectar el equipo a un tomacorriente de un circuito diferente al que está conectado el receptor.
- Consulte al distribuidor o un técnico de radio y televisión experimentador respecto a ayuda.

#### Declaración de Conformidad

Parte Responsable : P&F USA, Inc. Nombre Comercial: PHILIPS Dirección : Modelo : 50PFL3708, 46PFL3708, 40PFL4708, 39PFL2708 32PFL4508. 29PFL4508, 24PFL4508 PO Box 2248, Alpharetta, GA 30023-2248 U.S.A.

Número Telefónico: 1866 309 5962

#### **Modificaciones**

Este aparato puede generar o utilizar energía radioeléctrica. Los cambios o las modificaciones que se hagan en este aparato podrán causar interferencias a menos que éstos sean aprobados expresamente en este manual. El usuario podrá perder la autorización que tiene para utilizar este aparato si hace algún cambio o modificación que no haya sido autorizado.

#### Cables

Las conexiones a este dispositivo se deben realizar con cables blindados con capuchas de conector metálico RFI / EMI para mantener el cumplimiento con las Reglas y Reglamentos de la FCC.

#### Aviso para Canadá

Este aparato Digital Clase B cumple con la Norma Canadiense ICES-003.Aparato de Recepción de Televisión, Canadá BETS-7 / NTMR-7.

#### Derechos reservados

Todas las demás marcas comerciales registradas y no registradas son propiedad de sus respectivos propietarios.

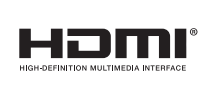

Los términos HDMI y HDMI High-Definition Multimedia Interface y el logotipo de HDMI son marcas registradas de HDMI Licensing LLC en EE. UU. y otros países.

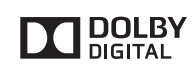

Fabricado con la autorización de Dolby Laboratories. Dolby y el símbolo de doble D son marcas comerciales de Dolby Laboratories.

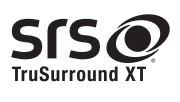

SISO es una marca registrada de SRS Labs, Inc. TruSurround XT tecnología esta incorporada bajo licencia de SRS Labs, Inc. TruSurround XT® le permite experimentar a través de dos altavoces una sensación acústica dotada de múltiples funciones, que abarca una extensa gama de graves y nitidez en los diálogos.

\*La tecnología de SRS TruSurround XT es soportada en 40PFL4708, 39PFL2708, 32PFL4508, 29PFL4508, 24PFL4508 únicamente.

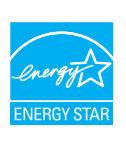

ENERGY STAR® es un programa conjunto de la Agencia de Protección Ambiental de los Estados Unidos y del Departamento de Energía de los Estados Unidos que nos ayuda a ahorrar dinero y proteger el medioambiente mediante el uso de productos y prácticas energéticamente eficientes.

### Aviso al Consumidor:

Este televisor ha sido ajustado para maximizar la eficiencia energética y ofrecer la mejor imagen posible con los ajustes del modo hogar configurado de fábrica.

Cambiar o activar otras características en esta TV (p. ej. retroiluminación más brillante) posiblemente incrementará el consumo de energía más allá de los límites calificados originales de ENERGY STAR®.

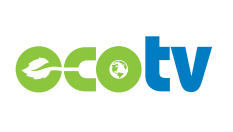

La tecnología de retro iluminación LED utiliza menos energía en comparación con un Televisión estándar LCD de retro iluminación CCFL del mismo tamaño de pantalla. El ahorro de energía real pueden variar en función al tamaño de la pantalla.

Porciones de este software tienen derechos reservados © The FreeType Project (www.freetype.org).

La Academia Americana de Pediatría desaconseja que niños menores de dos años vean la televisión.

# <span id="page-5-0"></span>**Importante**

# <span id="page-5-1"></span>Ubicación del TV

- Las TV de pantalla grande son pesadas. Es necesario que 2 personas las levanten y manipulen.
- Asegúrese de sostener los marcos superior e inferior de la unidad
- firmemente como se ilustra. • Instale la unidad en una posición horizontal y estable.
- No instale la unidad bajo la luz directa del sol o en un lugar expuesto al polvo o a fuertes vibraciones.
- Dependiendo del ambiente, se puede incrementar la temperatura de esta unidad ligeramente. Éste no es un mal funcionamiento.
- Evite colocar la unidad donde se produzcan cambios extremos de temperatura.
- No ponga nada directamente encima o debajo de la unidad.
- Dependiendo de sus dispositivos externos, se puede generar ruido o perturbación de la imagen y / o el sonido si las unidades se colocan demasiado cerca entre sí. En este caso, deje un buen espacio entre los dispositivos externos y la unidad.
- No inserte el cable de alimentación de CA en la toma de corriente sin haber antes realizado todas las conexiones.
- Asegúrese de tener siempre fácil acceso al cable de alimentación o a su clavija para desconectar el TV de la alimentación.
- Antes de mover la TV, desconecte los cables conectados para evitar daño a los conectores.
- Desenchufe el cable de alimentación de CA de la toma de CA antes de transportar la unidad.

# <span id="page-5-2"></span>Avisos regulatorios

No coloque la unidad sobre un mueble que pueda volcar si algún niño o adulto lo inclina, empuja, se coloca encima o trepa por él. La caída de la unidad puede provocar lesiones graves e incluso la muerte.

Este aparato no deberá colocarse en una instalación empotrada como, por ejemplo, una librería o estantería, a menos que disponga de una ventilación apropiada.

Asegúrese de dejar un espacio libre de unos 4 pulgadas (10 cm) alrededor de este aparato.

Presione  $\Diamond$  para encender la unidad y entra a modo de espera. Para apagar el aparato por completo, debe desconectar el cable de alimentación de CA.

Desconecte el enchufe de CA para apagar la unidad cuando se encuentre un problema o cuando no esté en uso. El enchufe CA deberá permanecer disponible.

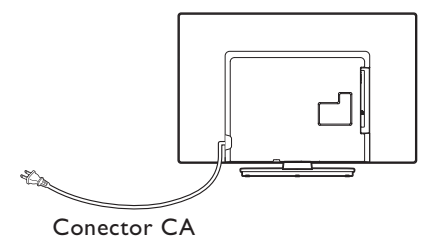

Nunca use un desempolvador en gas en esta TV. El gas atrapado dentro de la unidad puede encenderse y explotar.

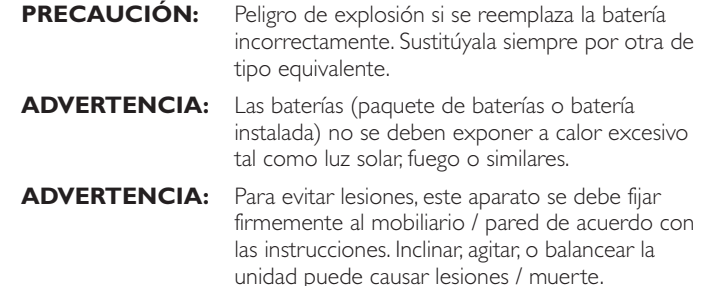

## <span id="page-5-3"></span>Cuidado ambiental

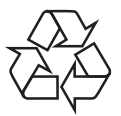

El empaque de este producto se debe reciclar.

Comuníquese con sus autoridades locales para obtener información acerca de cómo reciclar el empaque.

Para obtener información de productos de reciclaje, por favor visite *www.recycle.philips.com*

### Propósito de directivas de vida

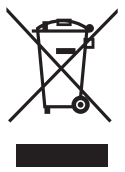

Philips está muy atento a fabricar productos que no dañen el medio ambiente en las áreas principales de preocupación para ecologistas. Su nueva TV contiene materiales que se pueden reciclar y volver a usar. Al final de su vida útil, empresas especializadas pueden desmantelar la TV desechada para concentrar los materiales reutilizables y para minimizar la cantidad de los que se eliminarán. Asegúrese de eliminar su TV antigua según las normativas locales.

#### Eliminación de baterías usadas

Las baterías suministradas no contienen los materiales pesados mercurio y cadmio. Sin embargo, en muchas áreas no se pueden eliminar baterías junto con los desechos domésticos. Asegúrese de eliminar las baterías según las normativas locales.

## <span id="page-6-1"></span><span id="page-6-0"></span>Características

- DTV / televisión Analógica / CATV Puede utilizar su control remoto para seleccionar canales que son transmitidos en formato Digital y formato Análogo convencional. Además, los suscriptores de cable pueden acceder a sus canales de televisión por cable.
- Desplegado de información Puede desplegar el título, contenido (sólo DTV) y otra información del programa actual en la pantalla de la TV.
- Sintonización automática

Esta unidad busca y memoriza automáticamente los canales disponibles en su área, eliminando procedimientos de configuración difíciles.

• Bloqueo infantil

Esta característica le permite bloquear el acceso de los niños a programas inapropiados. • Decodificador de Subtítulos

El decodificador de Subtítulos integrado despliega el texto para programas on soporte de Subtítulos.

Sintonizador MTS / SAP

Se puede seleccionar el audio desde el control remoto.

• Reposo automático

Si no hay señal de entrada y ninguna operación durante 15 minutos, la unidad pasará a modo de Reposo automáticamente.

• Temporizador de apagado

Puede ajustar la unidad para entrar en modo de Reposo después de un periodo específico de tiempo.

• Elecciones para idioma en pantalla

Seleccione su idioma en pantalla: Inglés, Español o Francés.

• Función de sonido estéreo

• PLL sintonización de frecuencia sintetizada Provee selección gratuita y fácil de canales y le permite sintonizar directamente cualquier canal utilizando los botones numéricos y de punto decimal "•" en el control remoto.

• Varios ajustes para imagen y sonido

Personaliza la calidad de imagen adecuada para su habitación y establece su preferencia de sonido.

• EasyLink por medio del enlace HDMI

EasyLink permite que sus otros dispositivos de enlace HDMI sean controlados por el cable HDMI conectado a su TV.

- Entrada HDMI
- Entrada HDMI-DVI

Si su dispositivo de vídeo tiene una toma de Salida DVI, use un cable de conversión HDMI-DVI para conectar la unidad.

- Entrada de Vídeo Componente
- Entrada PC
- Entrada AV
- Terminal USB

Los archivos de imagen (JPEG) y vídeo (Motion JPEG) almacenados en una Memoria USB se pueden reproducir en esta unidad.

- Salida de Audio Digital
- Salida de Audio para auriculares

# <span id="page-6-2"></span>Accesorios suministrados

Manual del Usuario Guía de Inicio Rápido Tarjeta de registro ٨ Ouick IMPORTANT Start Base de TV y tornillos

Control Remoto y baterías (AAA, 1,5V x 2)  $\begin{matrix} 0 \\ 0 \\ 0 \\ 0 \end{matrix}$ 

同

 $\equiv$ 

AAA

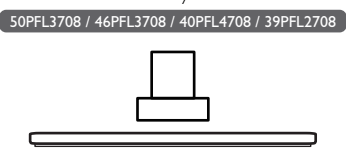

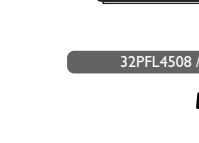

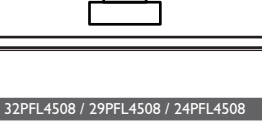

Tornillos incluidos con esta unidad.

| Modelo                                  | Cantidad | Tamaño                     |
|-----------------------------------------|----------|----------------------------|
| 50PFL3708 /<br>46PFL3708                |          | $M4 \times 0.472$ "(12mm)  |
| 40PFL4708 /<br>39PFL2708                |          | $M4 \times 0,393''(10mm)$  |
|                                         |          | $M4 \times 0.787$ " (20mm) |
| 32PFL4508 /<br>29PFL4508 /<br>24PFL4508 | २        | $M4 \times 0,984$ " (25mm) |

#### Nota

- Si pierde los tornillos, por favor adquiera los tornillos de cabeza Phillips mencionados anteriormente en su tienda local.
- Si necesita reemplazar estos accesorios, por favor consulte el nombre o No de parte con las ilustraciones y llame y llame a nuestra línea de soporte al cliente gratuita que se encuentra en la portada de este manual.
- A la hora de utilizar un mando a distancia universal para esta unidad.
- Verifique que está seleccionada nuestra marca en el código del componente del mando a distancia universal. Consulte el manual que acompaña a su control remoto respecto a detalles adicionales.
- No garantizamos la interoperabilidad al 100% con todos los mandos a distancia universales.

# <span id="page-6-3"></span>Símbolos utilizados en este manual

La siguiente es la descripción para los símbolos usados en este manual. La descripción se refiere a:

**Funcionamiento de TV Digital**

**Funcionamiento de TV Análoga/por Cable**

• Si no aparece ninguno de los símbolos bajo el encabezamiento de función, el funcionamiento es aplicable a ambos.

<span id="page-7-0"></span>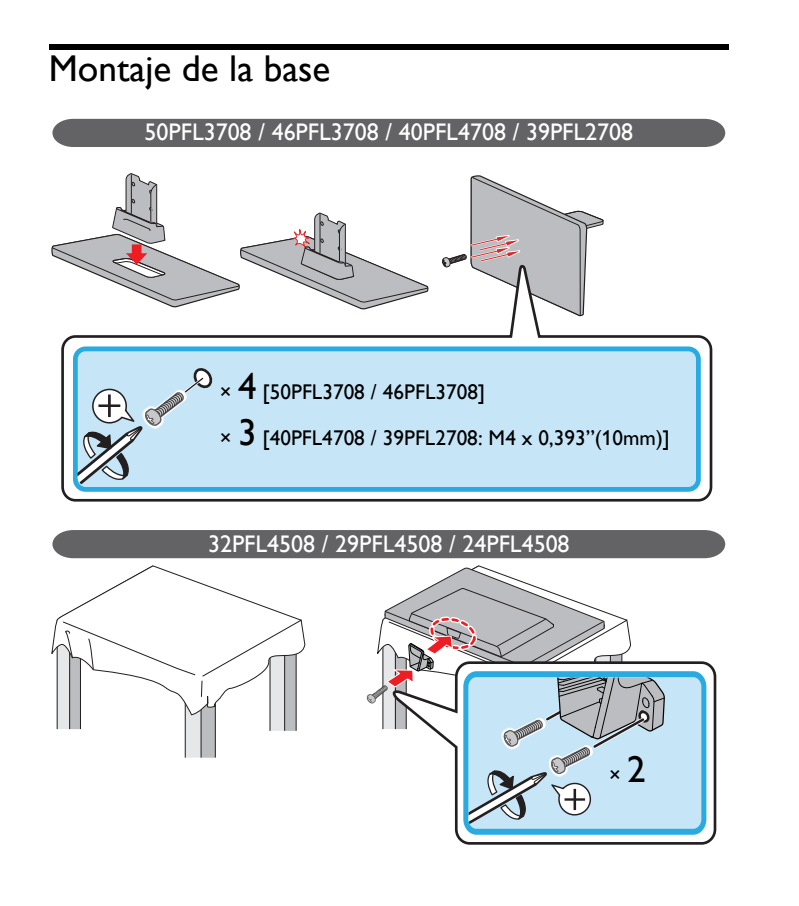

# <span id="page-7-1"></span>Fijación de la base

Debe acoplar la base a la unidad para utilizarla como unidad de sobremesa. Asegúrese de que la parte delantera y trasera de la base están colocadas en la dirección correcta.

Para la gran pantalla de televisión, por lo menos dos personas que usted necesita para este paso.

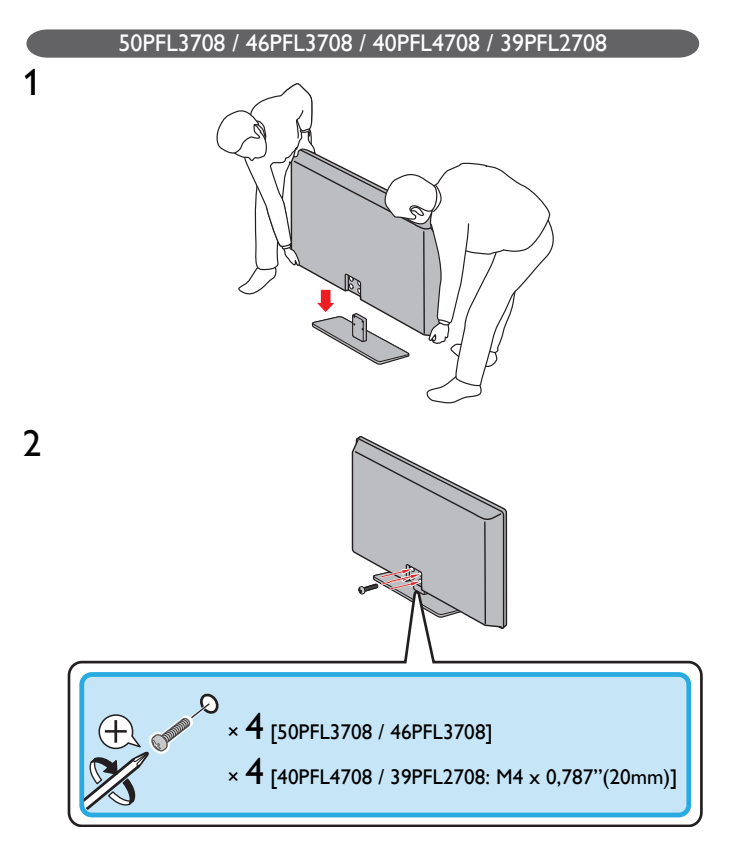

32PFL4508 / 29PFL4508 / 24PFL4508

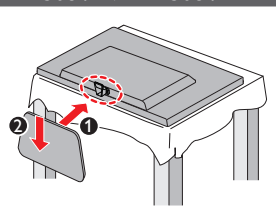

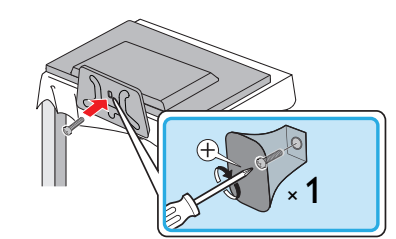

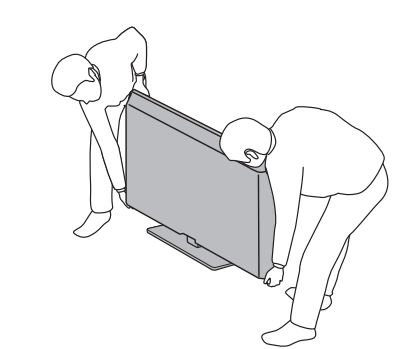

#### Nota

1

2

3

- Asegúrese de utilizar una mesa que pueda soportar el peso de la unidad y que sea más grande que la unidad.
- Asegúrese de que la mesa se encuentra en posición estable.
- Cuando fije la base, asegúrese la palabra "FRONT" (frente) con la "flecha" escrita en la parte inferior de la base esté hacia abajo. Si no está hacia abajo, los 2 ganchos no se acoplaran en la base.
- Al poner el soporte, compruebe que todos los tornillos están bien apretados. Si el montaje no está bien puesto, podría hacer que se caiga la unidad con el resultado de heridas así como daños a la unidad.
- Para retire es soporte de esta unidad, desatornille los tornillos de cabeza Phillips en el paso 2. Tenga cuidado de no dejar caer el soporte cuando lo retire.

## <span id="page-8-0"></span>Manejo de cables

Pase el cable de su antena y todos los demás cables a través del amarre de manejo de cables\* en la parte posterior de la TV. El soporte ayuda a mantener los cables organizados y fácilmente manejables.

1 Sujete el amarre de manejo de cables como se ilustra a continuación.

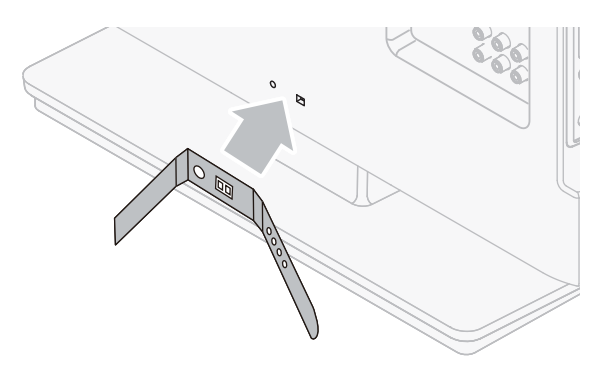

2 Pase los cables a través del amarre de manejo de cable para evitar enredos.

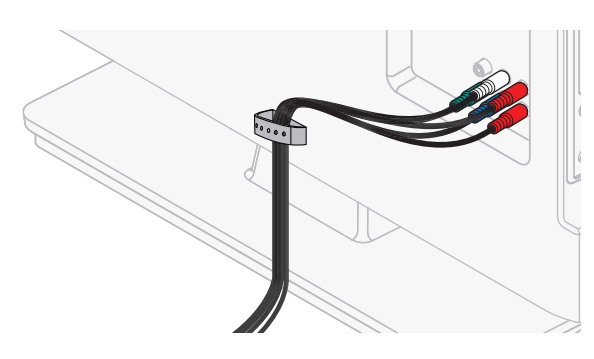

\* El amarre de administración de cable no se incluye con su televisión. Si desea esta parte, por favor llame a nuestra línea de soporte al cliente de larga distancia gratuita que se encuentra en la portada de este Manual de Usuario, y se la enviaremos sin cargo alguno.

# <span id="page-8-1"></span>Instalación de baterías en el control remoto

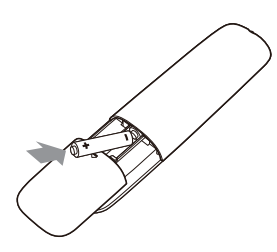

- 1 Deslice la cubierta de la batería hacia afuera de la parte posterior del control remoto.
- 2 Inserte las 2 baterías incluidas (AAA, 1,5V). Asegúrese que los extremos + y − de las baterías se alineen con las marcas en el interior de la caja.
- 3 Deslice la cubierta de nuevo en su posición.
- Nota

• Retire las baterías si no usa el control remoto por un periodo prolongado de tiempo.

# <span id="page-9-0"></span>Control Remoto

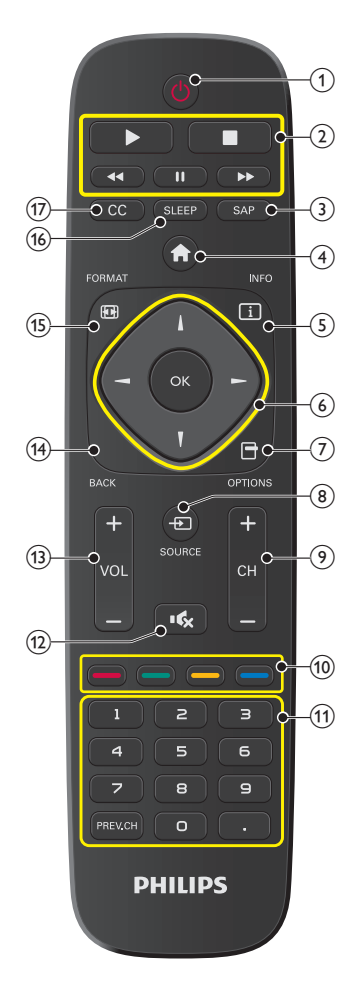

# $(1)$   $(b)$  (ENCENDIDO)

Enciende la televisión desde modo en espera o la apaga a modo en espera.

### b botones EasyLink(HDMI CEC)

- Æ Comienza o reinicia la reproducción del disco.
- **11** Pone pausa a la reproducción del disco.
- Detiene la reproducción del disco.

44 DBusca hacia atrás o adelante a través del disco.

#### Nota

• Debe ajustar en On el Controlar EasyLink (→ [p.30](#page-29-0)) para operar las funciones anteriores.

#### $(3)$  SAP

Selecciona el modo de Audio (MONO/STEREO/SAP) / Idioma de Audio.

#### $(4)$   $\bigoplus$  (MENU)

Abre el menú en pantalla principal.

#### $(5)$  INFO  $\Box$

Despliega información sobre el canal de TV o el dispositivo auxiliar.

#### f ▲▼◄► (botones de NAVEGACIÓN) / OK

Mueve el cursor, Selecciona los elementos del menú en pantalla.

#### $(7)$   $\Box$  OPTIONS

Abre el menú de opciones EasyLink.

#### Nota

• Debe ajustar en On el Controlar EasyLink (→ [p.30](#page-29-0)) para operar las funciones anteriores.

### $\circledR$  + SOURCE

Cambia para seleccionar los dispositivos conectados.

(9) CH + / − Selecciona un canal.

## (10) Botones de COLOR

Use estos botones de acuerdo con las instrucciones en la pantalla.

 $(11)$ − 9 (botones NUMÉRICOS)

> Se usa para ingresar un número de canal / programa. • (PUNTO)Use 0-9 para seleccionar canales digitales. Por ejemplo, para ingresar 2.1, presione

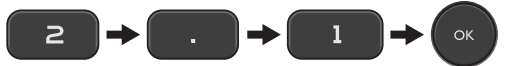

PREV.CH Regresa al canal visto anteriormente.

#### $(12)$  is  $(k)$  (SILENCIO)

Enciende y apaga el sonido.

 $(13)$  VOL + / -

Ajusta el volumen.

### $(14)$  BACK

Regresa la operación del menú previo.

# $(15)$  FORMAT  $\mathbb{F}$

Selecciona un formato de imagen.

#### $(16)$  SLEEP

Ajusta el cronómetro de apagado automático.

#### $(17)$  CC

Muestra la parte del audio de la programación como texto superpuesto sobre el video.

# <span id="page-10-0"></span>Tablero de control

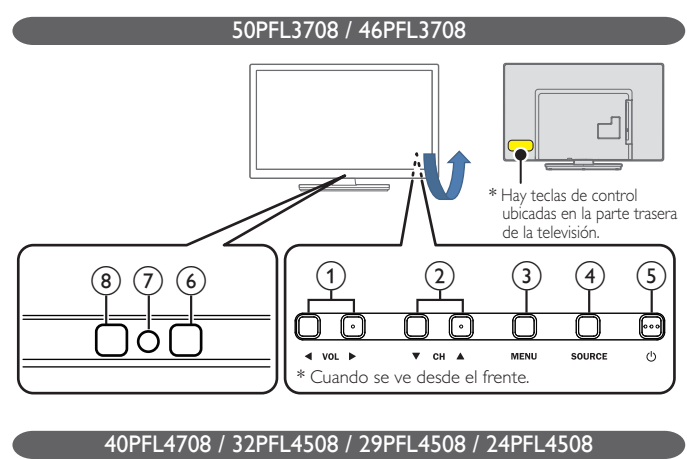

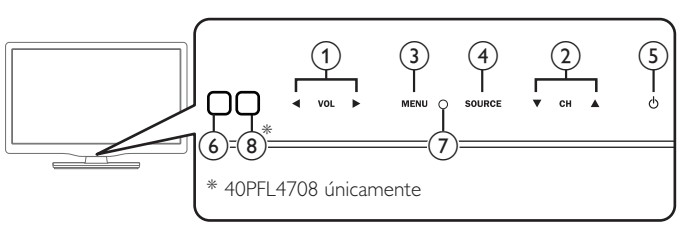

### 39PFL2708

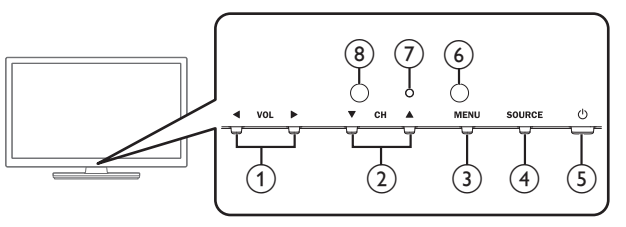

## $(1)$  VOL  $\blacktriangleleft/\blacktriangleright$

Ajusta el volumen. En la pantalla de menú, mueve el cursor a la izquierda (◄) / derecha (►).

- VOL ◄ : Volumen Abajo
- VOL ► : Volumen Arriba

## $\Omega$  CH  $\triangle$ / $\blacktriangledown$

Selecciona un canal. En la pantalla de menú, mueve el cursor hacia arriba  $(\triangle)$  / abajo  $(\blacktriangledown)$ .

### $(3)$  MENU

Abre el menú en pantalla principal.

## (4) SOURCE

Selecciona los dispositivos conectados.

## $(5)$   $\Diamond$  (ENCENDIDO)

Enciende y apaga la televisión.

## (6) Sensor de Control Remoto

Recibe la señal infrarroja (IR) del control remoto.

## $(7)$  Indicador de encendido

(on : luces en blanco, en espera: sin luz)

### (8) Sensor de luz ambiental

Altera el brillo de la pantalla de la televisión automáticamente al detectar el nivel de iluminación de su habitación. No bloquee este sensor de luz o ventana para permitir la operación apropiada.

# <span id="page-10-1"></span>**Terminales**

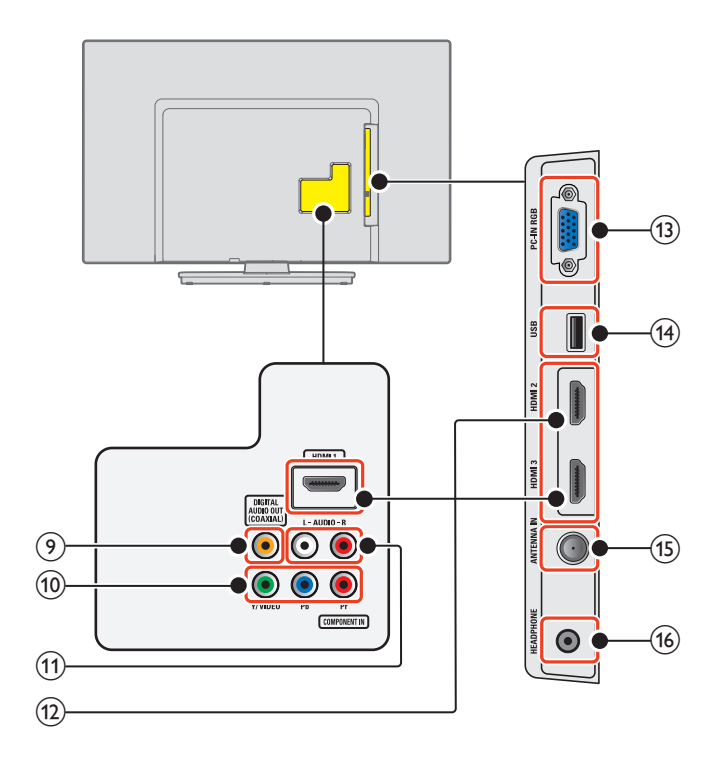

### i Toma de salida de Audio Digital

Salida de Audio Digital (S/PDIF) a teatros en casa y otros sistemas de Audio Digital.

#### j Tomas de entrada de Vídeo Componente (Y/Pb/Pr) / Compuesto (VIDEO) para VIDEO

La toma de entrada de Vídeo Compuesto (VIDEO) es compartida con la toma de entrada de Vídeo Componente (Y).

### k Tomas de entrada de Audio Análogo (I/D)

Conecte las señales de Audio Análogo desde;

- Señal de tomas de HDMI-DVI / Audio Análogo (I/D)
- Señal de tomas de Vídeo Componente / Audio Análogo (I/D)
- Señal de tomas de Vídeo Compuesto / Audio Análogo (I/D)
- Señal de tomas de Conexión de PC / Audio Análogo (I/D) con cable de audio de conector Estéreo mini 3,5mm en PC

### (12) Toma(s) de entrada HDMI

Entrada de audio y vídeo digital desde dispositivos Digitales de alta definición tales como reproductores de DVD / Blu-ray disc, decodificadores de cable / satélite, PC's.

### (13) Toma de entrada PC

Conexión de cable VGA para PC.

### (14) Terminal USB

Entrada de datos sólo desde Memoria USB. No conecte a este terminal dispositivos tales como cámaras Digitales, teclados, ratones, etc.

(15) Cable de 75 ohms / conexión de Antena

# Entrada de señal desde antena, cable o satélite.

p Toma de salida de Audio para Auricular Toma estéreo de 3,5mm para auricular para escucha personal.

# <span id="page-11-0"></span>Conectar la antena o el cable

Asegúrese de que la antena u otros dispositivos están bien conectados antes de enchufar el cable de alimentación de CA.

#### Si conecta a una antena a través de RF cable

Cualquier programa de DTV que se transmita en su área se puede recibir a través de una conexión de antena.

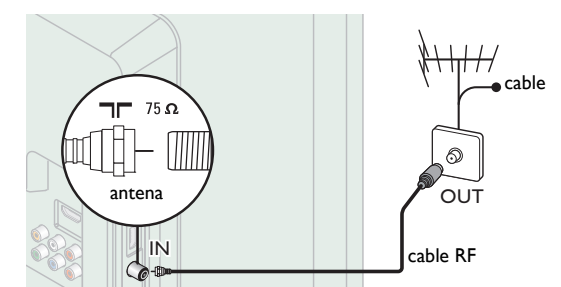

#### Si conecta un decodificador a través de RF cable

Si la TV está conectada a un decodificador de TV por cable o satélite por medio de una conexión coaxial, ajuste la TV en el canal 3, 4 o el canal especificado por el proveedor del servicio.

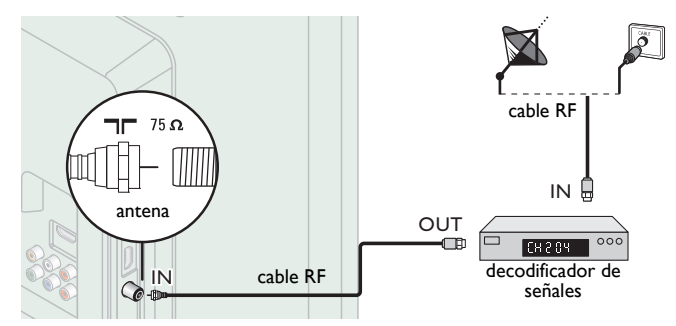

#### Si conecta un decodificador a través de HDMI

Si la TV está conectada a un decodificador de TV por cable o satélite por medio de HDMI, asegúrese seleccionar la Fuente Correcta usando **D** SOURCE.

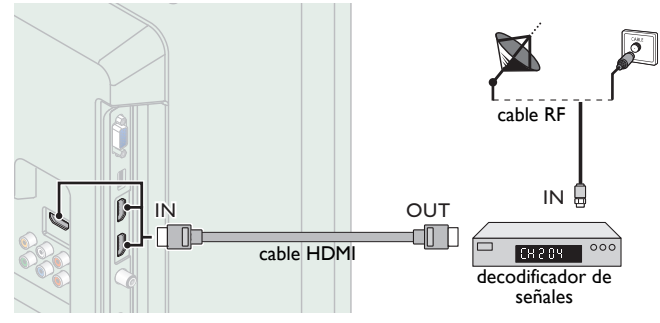

#### Si conecta un decodificador a través de la Entrada de Vídeo **Componente**

Si la TV está conectada a un decodificador de TV por cable o satélite a través de una Entrada de Vídeo Componente, asegúrese seleccionar la Fuente de Vídeo Componente utilizando **+** SOURCE.

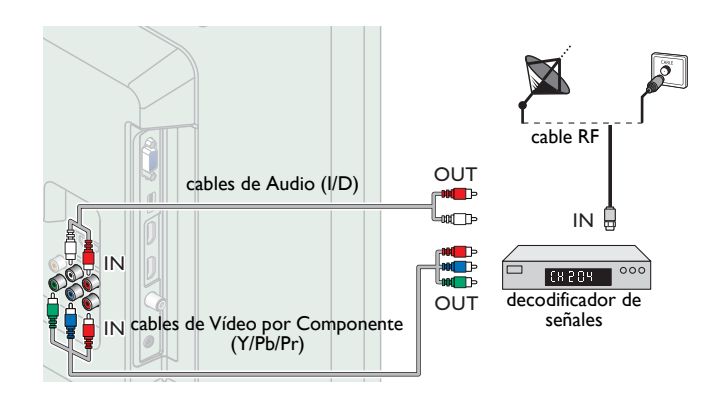

### <span id="page-11-1"></span>Conexión de decodificador, grabador de disco Blu-ray / DVD por medio de conectores compuestos y Audio Análogo

No ubique el grabador demasiado cerca de la pantalla, dado que algunos grabadores son susceptibles a señales.

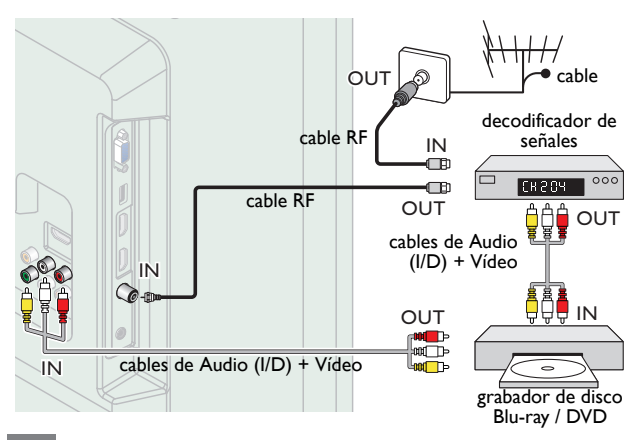

#### Nota

- Si tiene cualquier pregunta respecto a la antena DTV, visite *www.antennaweb.org* para información adicional.
- Dependiendo de su sistema de antena, puede necesitar diferentes tipos de combinadores (mezcladores) o separadores (divisores) para señal HDTV. El paso de banda RF mínimo para estos dispositivos es 2.000MHz o 2GHz.
- Para su seguridad y para evitar daño a esta unidad, por favor desconecte el cable coaxial RF de la toma de Entrada de la antena antes de mover la unidad. • Si utilizó una antena para recibir TV Análoga, también debe funcionar para recepción
- de DTV. Las antenas externas o de techo serán más efectivas que un decodificador o una antena interna.
- Para cambiar su Fuente de recepción fácilmente entre antena y cable, instale un selector de antena
- Si no recibe señal de su servicio de cable, póngase en contacto con el proveedor de Cable.
- Sólo el altavoz izquierdo reproduce sonido para equipo mono. Utilice un adaptador de mono a estéreo (no incluido) para la reproducción de sonido a través de todos los altavoces internos.

# <span id="page-11-2"></span>Conexión del cable de energía CA

Asegúrese de que el cable de alimentación esté enchufado a una toma de CA, después de que todas las conexiones necesarias estén completas.

#### Precaución

- No conecte el cable de energía CA en un suministro de energía fuera del voltaje indicado de esta unidad (120V CA).
- Conectar el cable de energía CA a un suministro de energía fuera de este rango puede resultar en incendio, humo, falla de la unidad o choque eléctrico.

#### Nota

• Cada vez que conecte el cable de energía CA, no se realizarán operaciones durante unos cuantos segundos. Éste no es un mal funcionamiento.

*En estas conexiones no se utiliza ninguno de los cables suministrados:*

• Deberá adquirir los cables necesarios en su establecimiento local.

*Antes de conectar el cable de energía CA:* Asegúrese que los otros dispositivos estén conectados adecuadamente en antes de conectar el cable de energía CA.

# <span id="page-12-0"></span>Selección de calidad de conexión

### <span id="page-12-1"></span>HDMI - Mayor calidad

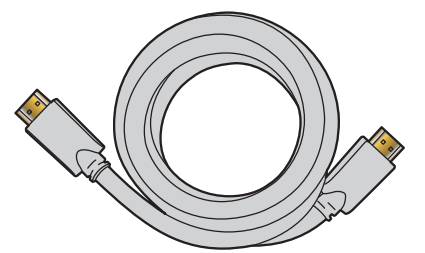

Soporta señales Digitales de alta definición y proporciona la mayor calidad de imagen y sonido. Las señales de vídeo y de audio se combinan en un cable.

Debe usar HDMI para vídeo de alta definición completa y activar EasyLink (HDMI CEC).

#### Nota

Philips HDMI soporta HDCP (Alta Protección de Contenido Digital de Banda Ancha). HDCP es una forma de Gestión de Derechos Digitales que protege el contenido de alta definición en discos Blu-ray o DVD.

### <span id="page-12-2"></span>Componente (Y Pb Pr) - Alta calidad

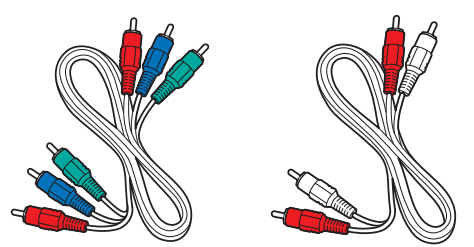

Soporta señales Análogas de alta definición pero proporciona menor calidad de imagen que HDMI. Los cables de Vídeo Componente (Y/Pb/ Pr) combinan cables de vídeo rojo / verde / azul con cables de audio rojo / blanco (I/D). Haga coincidir los colores de los cables cuando los conecte a la TV.

### <span id="page-12-3"></span>Compuesto - Calidad básica

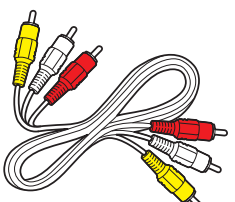

Para conexiones analógicas. El cable Análogo de Vídeo / Audio Compuesto por lo general combina un cable de vídeo amarillo con cables de audio rojo / blanco (I/D). Con esta unidad, el cable amarillo debe conectarse a Y (verde) de las tomas de entrada del Componente de Vídeo.

# <span id="page-12-4"></span>Conexión de sus dispositivos

### <span id="page-12-5"></span>Conexión Digital HDMI

La conexión HDMI ofrece la mayor calidad de imagen.

HDMI (Interfaz Multimedia de Alta Definición) transporta vídeo Digital de alta definición y Audio Digital de canales múltiples a través de un solo cable.

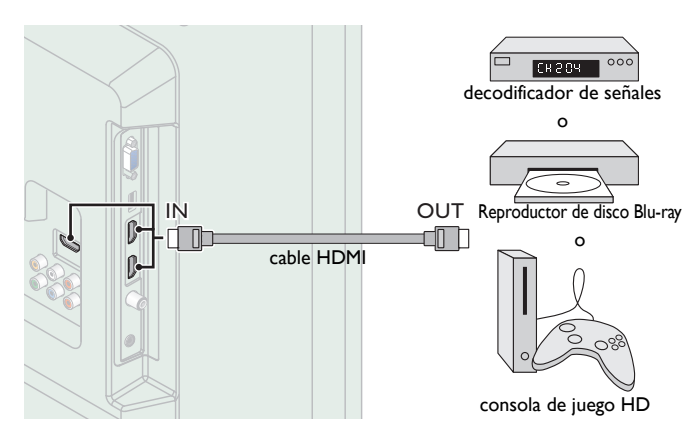

### <span id="page-12-6"></span>Conexión HDMI-DVI

Esta unidad se puede conectar a su dispositivo que tenga una terminal DVI.

Use un cable de conversión HDMI-DVI para esta conexión y también requiere un cable de audio para señal de Audio Análogo.

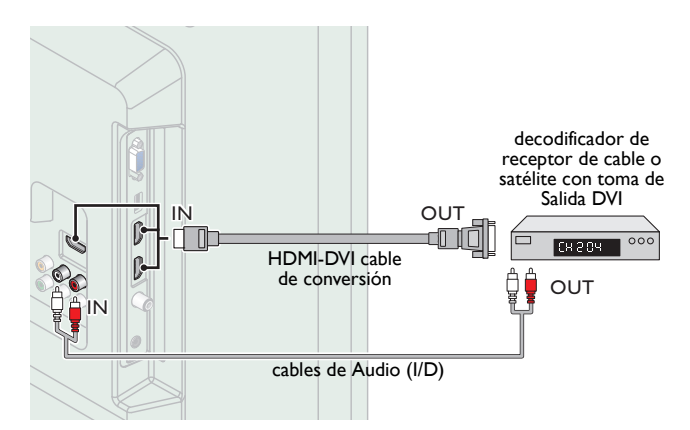

#### Nota

• Use un cable HDMI con el logotipo HDMI (cable HDMI certificado). Se recomienda el cable HDMI de Alta Velocidad para mejor compatibilidad. Para conexión de HDMI

- La unidad acepta 480i / 480p / 720p / 1080i, 1080p 24/30/60Hz de señales de vídeo, 32kHz / 44,1kHz y 48kHz de señales de audio.
- Esta unidad acepta una señal de audio de canal 5,1 (Dolby Digital) y una señal de audio de 2 canales (LPCM).
- Esta unidad solamente acepta señales compatibles con la norma EIA861. Para conexión de HDMI-DVI
- La unidad acepta señales de vídeo de 480i, 480p, 720p, 1080i y 1080p.
- La conexión HDMI-DVI requiere conexiones de audio separadas así como que las
- señales de audio se conviertan de Digital a Análogas. • DVI no visualiza una imagen de 480i que no está en cumplimiento con EIA/CEA-861/ 861B.

### <span id="page-13-0"></span>Conexión de Vídeo Análogo por Componente

La conexión de Vídeo Análogo por Componente ofrece mejor calidad de imagen para dispositivos de vídeo conectados a la unidad. Si conecta las tomas de Entrada de Vídeo Componente (Y/Pb/Pr) de la unidad, conecte cables de Audio Análogo a las tomas de Entrada de Audio Análogo (I/D).

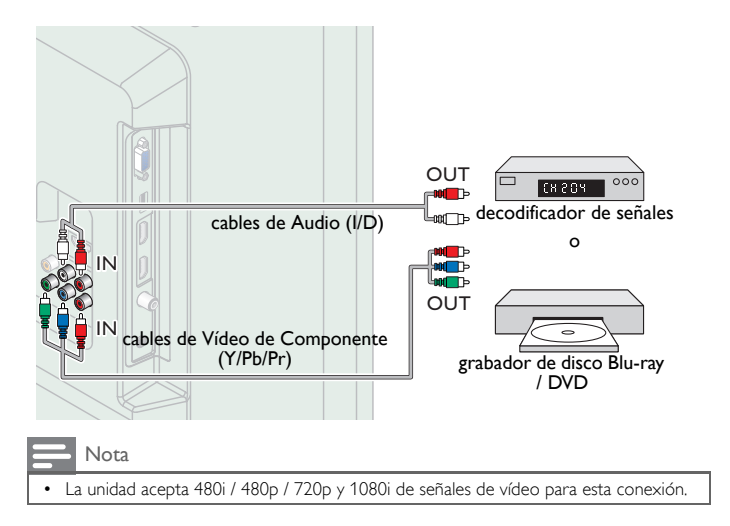

### <span id="page-13-1"></span>Conexión de Vídeo Análogo Compuesto

La conexión de Vídeo Análogo Compuesto ofrece calidad estándar de vídeo para dispositivos de vídeo conectados a la unidad.

Si conectó la toma de Entrada de Vídeo Compuesto (Y/VIDEO) de la unidad, conecte cables de audio para las tomas de Entrada de Audio (I/ D). Cuando el Audio es mono, conecte únicamente a la toma de Entrada de Audio I.

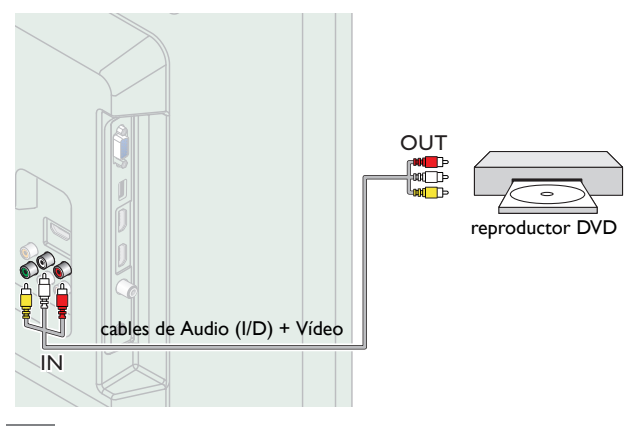

#### Nota

- Con esta unidad, el cable amarillo debe conectarse a Y (verde) de las tomas de entrada del Componente de Vídeo.
- Siempre que conecte a la toma de Entrada de Vídeo Compuesto (Y/VIDEO), debe desconectar las tomas de Entrada de Vídeo por Componente (Pb y Pr). Si deja estas tomas conectadas, puede causar una imagen inestable.
- Si usa un equipo monofónico, sólo el altavoz izquierdo emite sonido. Utilice un adaptador de mono a estéreo (no incluido) para la reproducción de sonido a través de todos los altavoces internos.

### <span id="page-13-2"></span>Conexión de Salida de Audio Digital

Si conecta esta unidad a un dispositivo de Audio Digital externo, puede disfrutar audio de canales múltiples como sonido de transmisión Digital de 5,1 canales.

Use un cable coaxial de Audio Digital para conectar la unidad a los dispositivos de Audio Digital externos.

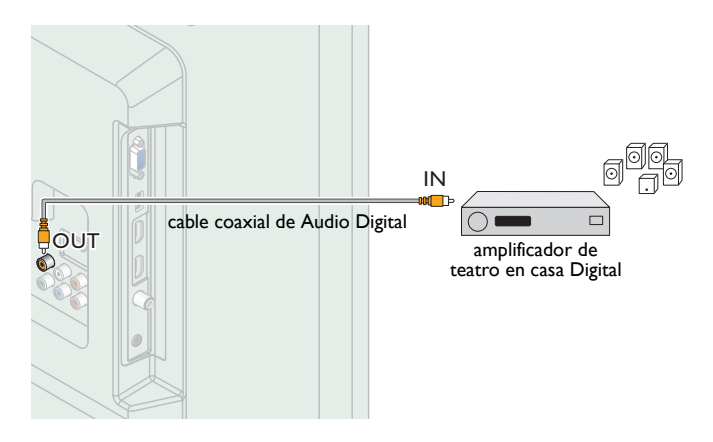

### <span id="page-14-0"></span>Conexión PC

#### *Conexión HDMI*

Esta unidad se puede conectar a una PC que tenga una terminal HDMI. Use un cable HDMI para esta conexión Digital.

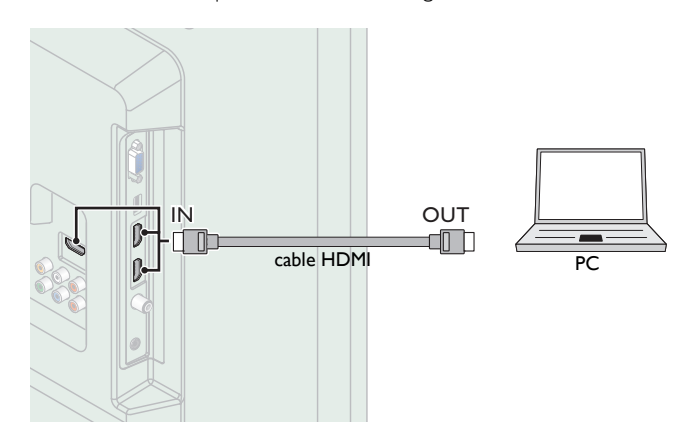

#### *Conexión HDMI-DVI*

Esta unidad se puede conectar a una PC que tenga una terminal DVI. Use un cable de conversión HDMI-DVI para esta conexión Digital de Vídeo y también requiere cable de audio con conector Estéreo mini de 3,5mm para señal de Audio Análogo.

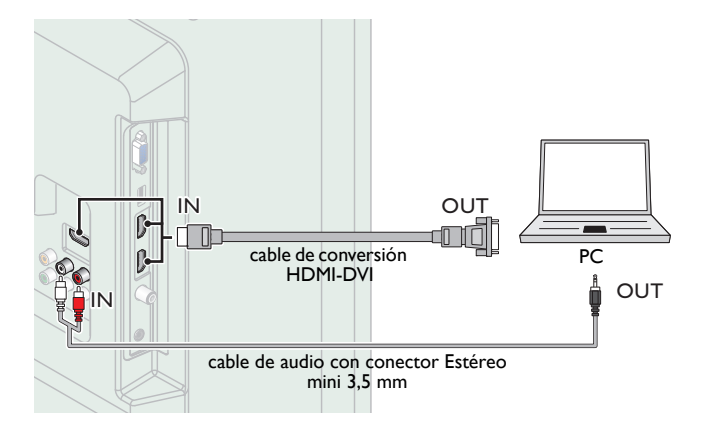

#### *Conexión VGA*

Esta unidad está equipada con una toma de Entrada PC. Si conecta esta unidad a su PC, puede usar esta unidad como un monitor de PC. Use un cable VGA para esta conexión de Vídeo y también requiere un cable de audio con conector Estéreo mini de 3,5 mm para señal de Audio Digital.

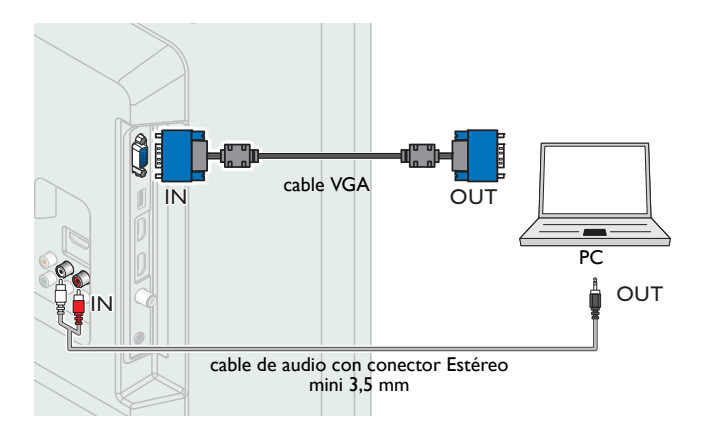

#### Pueden aparecer las siguientes señales:

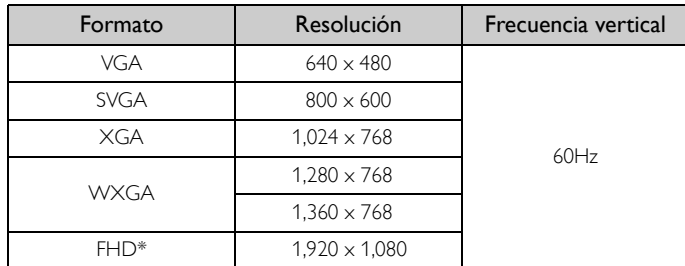

Otros formatos o señales no estándares no aparecerán correctamente. 50PFL3708 / 46PFL3708 / 40PFL4708 / 39PFL2708 únicamente.

#### Nota

- Por favor adquiera el cable VGA o cable de conversión HDMI-DVI que tenga un núcleo de ferrita.
- Las siguientes operaciones podrían reducir el ruido en la pantalla del televisor. Coloque un núcleo de ferrita al cable de energía CA de su PC.
- Desconecte el cable de energía CA y use la batería integrada de su PC.
- Use un cable HDMI con el logotipo HDMI (cable HDMI certificado). Se recomienda el cable HDMI de Alta Velocidad para mejor compatibilidad.
- La unidad acepta señales de vídeo de 480i, 480p, 720p, 1080i y 1080p.
- La conexión HDMI-DVI requiere conexiones de audio separadas así como que las señales de audio se conviertan de Digital a Análogas.
- DVI no visualiza una imagen de 480i que no está en cumplimiento con EIA/CEA-861/ 861B.

#### <span id="page-14-1"></span>Memoria USB

Esta unidad ofrece reproducción sencilla de archivos de imagen (JPEG) y vídeo (Motion JPEG).

Inserte la Memoria USB en la terminal USB que se muestra a continuación.

 $USB \rightarrow p.32$  $USB \rightarrow p.32$ 

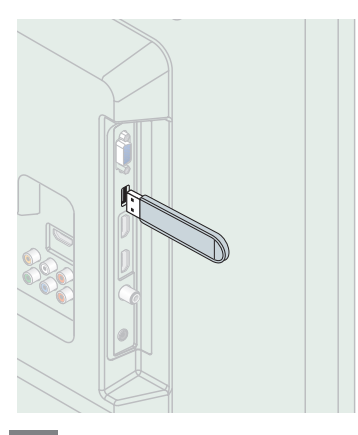

#### Nota

- La unidad sólo reconoce una Memoria USB.<br>• Noutilice un distribuidor USB o cable de ex
- No utilice un distribuidor USB o cable de extensión para conectar un disco duro externo a la unidad. (No se soporta.)
- Siempre se debe insertar una Memoria USB directamente a esta unidad.
- No se suministra una Memoria USB con esta unidad.
- No garantizamos que esta unidad soporte todas las Memorias USB. • Asegúrese de tener una copia de seguridad de los archivos originales de su dispositivo antes de reproducirlos en esta unidad. No nos hacemos responsables por daños o pérdidas que le sucedan a sus datos almacenados.
- Para evitar que los archivos de su Memoria USB sean eliminados coloque la lengüeta deslizable de protección de escritura en la posición de protección.
- Cuando esté listo para retirar la Memoria USB, ajuste la unidad para entrar en modo de Espera para evitar cualquier daño a sus datos y a la unidad.
- No se soporta una Memoria USB que requiera su propio controlador con un sistema especial tal como reconocimiento de huella dactilar.
- No se permite que esta unidad use una Memoria USB que requiera un suministro de energía externa (500mA o más).

# <span id="page-15-0"></span>Ajuste inicial

Esta sección le guiará a través del ajuste inicial de la unidad, que incluye la selección de un idioma para sus menús de pantalla y la sintonización automática de canales, que sintoniza y memoriza automáticamente los canales visibles.

*Antes de comenzar:*

Asegúrese de que la unidad esté conectada a la antena o al cable.

- **1** Después de realizar todas las conexiones necesarias, presione  $\phi$ para Encender la unidad.
	- Puede tomar algunos minutos Encender la unidad por primera vez.
	- Aparece el menú Ajuste inicial automáticamente después de que se Enciende la unidad.
- 2 Use  $\triangle$   $\blacktriangledown$  para seleccionar el idioma en pantalla a partir de las opciones (English / Español / Français) en el lado derecho de la pantalla de la TV, después presione OK.
- 3 Use  $\blacktriangle \blacktriangledown$  para seleccionar Antena para los canales de TV o Cable para canales CATV, después presione OK.

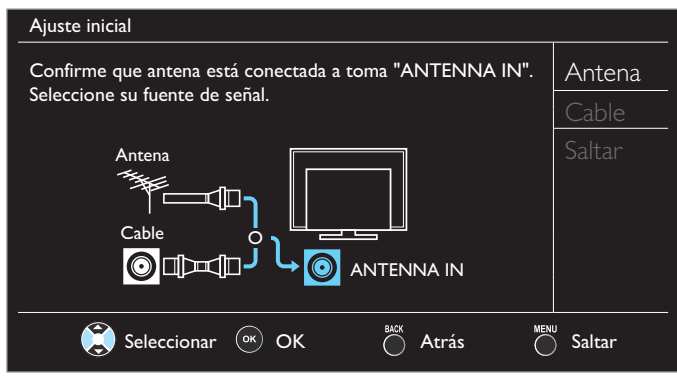

- Cuando se seleccione Antena, la TV detecta señales de la antena La TV busca los canales DTV y televisión Analógica disponibles en su área.
- Cuando se seleccione Cable, la TV detecta señales suministradas por cable. La TV busca canales DTV, televisión Analógica y Cable disponibles en su área.
- Sintonización automática comenzará.

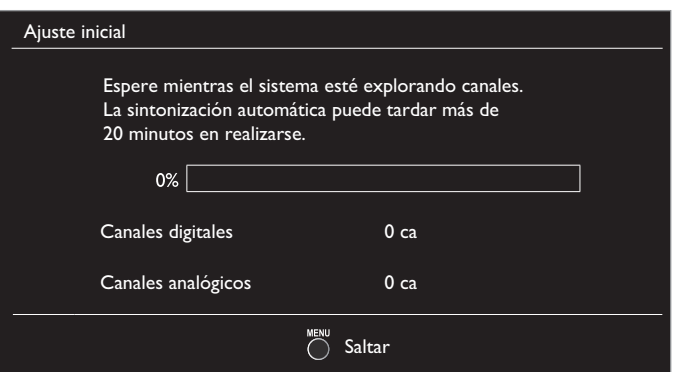

Use ▲ ▼ para seleccionar el ajuste de la ubicación deseada, después presione OK. Casa es el ajuste calificado de ENERGY STAR®.

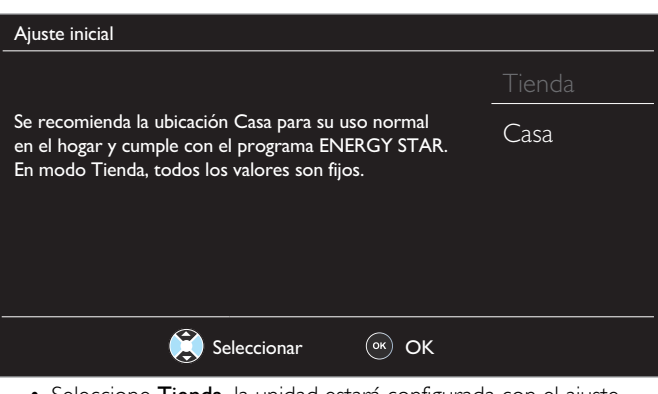

- Seleccione Tienda, la unidad estará configurada con el ajuste predefinido para pantallas en tiendas para demostración. En este ajuste, el consumo de energía posiblemente puede exceder el requerimiento de la calificación ENERGY STAR®.
- Seleccione Casa, la unidad está ajustada para maximizar la eficiencia de energía para el ajuste de hogar y se puede ajustar a través de una opción de calidad de imagen y sonido de acuerdo con su preferencia. Use este ajuste para retirar la Pegatina elect si está visible en la pantalla. → [p.31](#page-30-1)
- 5 Cuando selecciona Casa, pulse OK para iniciar Asistente de ajustes.

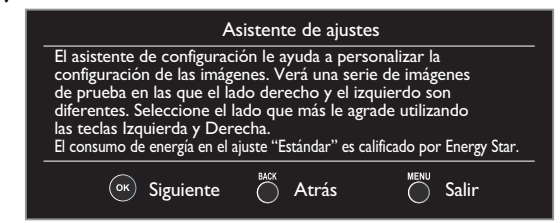

6 Presione ◄ o ► 3 veces para seleccionar el lado de las imágenes que más le agrade, y luego presione OK.

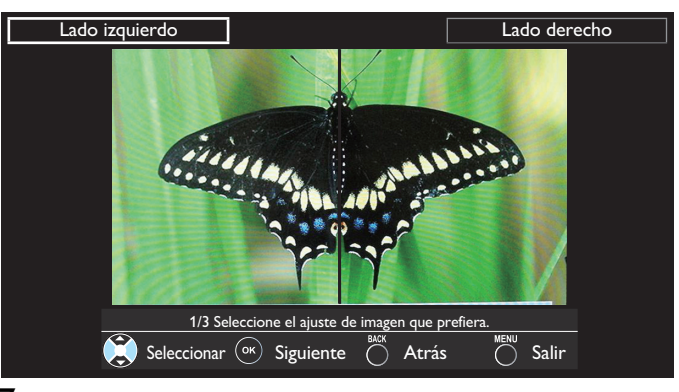

7 Presione OK para terminar el Asistente de ajustes.

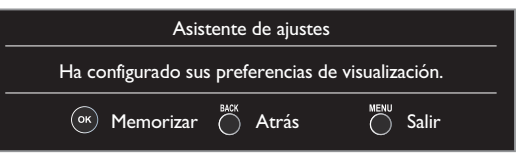

- Cuando haya finalizado la configuración inicial, aparecerá en la pantalla del TV el canal memorizado inferior con un mensaje de confirmación del valor ubicación.
- Puede ajustar Casa en el paso 4. De otra manera, los ajustes de Imagen y Sonido que ajustó no se memorizarán después que la unidad entre en modo de Espera.

#### Nota

- Si no recibe señal de su servicio de cable, póngase en contacto con el proveedor de Cable.
- Si presiona  $\bigcirc$  o  $\bigcirc$  durante la sintonizacion automática, se cancelará esta configuración de canales de TV.
- La función de sintonización automática inicial se puede ejecutar ya sea para Antena o Cable sólo una vez. Cuando cambie la conexión (Antena / Cable), ajuste la Sintonización automática de nuevo. + [p.24](#page-23-2)
- Si no hay Entrada de señal desde la terminal de la antena y no hay operación durante varios segundos después de que Enciende la unidad, aparecen los consejos útiles. Siga las instrucciones de la pantalla del televisor.

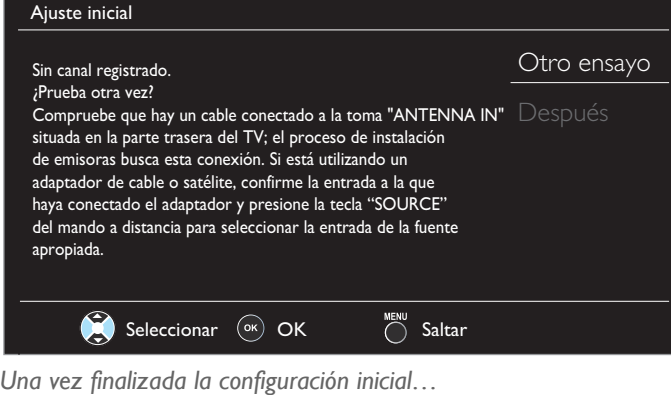

- - Si desea explorar los canales automáticamente de nuevo. Sintonización automática → [p.24](#page-23-2)
	- Puede agregar los canales de cable y Análogos que desee que no se memorizaron por la sintonización automática.
	- [Agregar canales](#page-24-1)  $\rightarrow$  [p.25](#page-24-1) • Si desea cambiar a otro idioma.
	- Idioma  $\rightarrow$  [p.31](#page-30-2) • Si desea cambiar el ajuste de la ubicación.
	- Ubicación  $\rightarrow$  [p.31](#page-30-0)
	- Si desea restaurar la configuración de imagen. Asistente de ajustes  $\rightarrow$  [p.23](#page-22-0)

# <span id="page-17-3"></span>Cambio de canales

<span id="page-17-1"></span><span id="page-17-0"></span>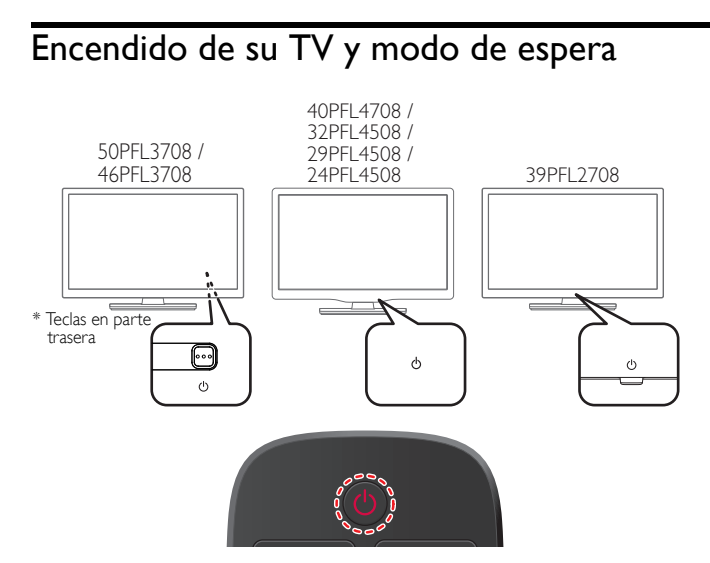

Para encender la televisión desde Standby o apagarla a Standby

• Presione (3 puntos en relieve en el tablero Trasero o el tablero Delantero o el control remoto).

Nota

• El consumo de energía contribuye con la contaminación del aire y el agua. Cuando el cable de energía CA está conectado, su TV consume energía. Su TV tiene un consumo de energía en espera muy bajo.

# <span id="page-17-2"></span>Ajuste de volumen

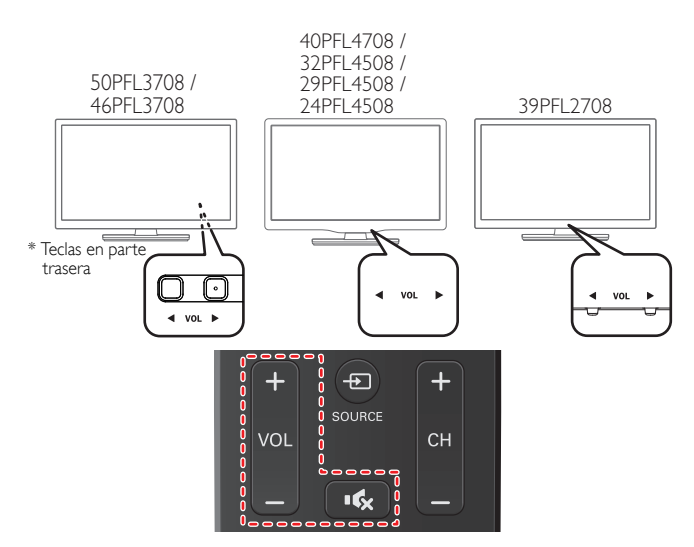

Para disminuir o incrementar el volumen

• Presione VOL ◄ / ► (1 punto en relieve en el tablero Trasero o tablero Delantero) o presione VOL + / − en el control remoto. VOL ◄ : Volumen Abajo VOL ► : Volumen Arriba

Para silenciar o quitar el silencio

- Presione  $\mathbf{R}$  en el control remoto para silenciar el sonido.
- Presione  $\mathbf{u}_x$  de nuevo o VOL + / − para recuperar el sonido original.

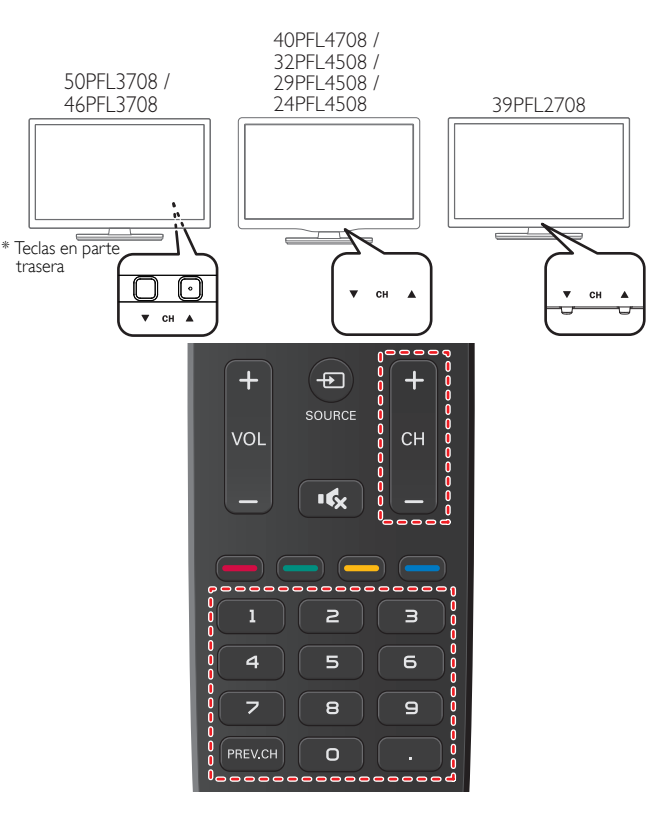

Para seleccionar Canales usando CH ▼ / ▲ o CH + / −

• Presione CH ▼ (abajo) / ▲ (arriba - 1 punto en relieve en el tablero Trasero o Tablero delantero) o presione CH + / − en el control remoto.

Para seleccionar Canales con los botones NUMÉRICOS

#### **Funcionamiento de TV Digital**

- Para canales Digitales, presione un número seguido por un punto "•" y después el número del sub-canal correspondiente.
- Cuando seleccione el canal Digital 11,1 Asegúrese de presionar • antes de ingresar el número de sub-canal.

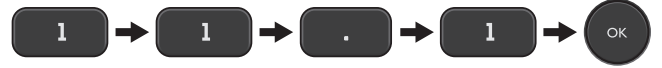

#### **Funcionamiento de TV Análoga/por Cable**

– Cuando seleccione el canal de cable o Análogo 11

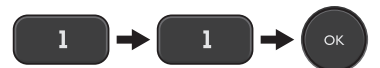

Presione PREV.CH para volver al canal que se estaba viendo antes.

Nota

- Para seleccionar los canales que no estén en memoria, use los botones NUMÉRICOS. Sin Señal aparecerá en la pantalla de TV después de que termine la transmisión del
- sub-canal. • El mensaje Programa de sólo audio aparecerá en la pantalla de TV, cuando reciba una señal únicamente de sonido.
- En las televisiones de 46" y 50" Todas las teclas de CONTROL están ubicadas en el lado Posterior (inferior derecho) de la unidad como se ve desde el frente.

11.1 Inglés 1/3

11 SAP / ESTÉREO

## <span id="page-18-0"></span>Sintonización de canales desde un dispositivo externo

Cambiar cada Modo de Entrada se puede cambiar fácilmente con el control remoto entre la TV (DTV o televisión Analógica) y dispositivos externos cuando estén conectados a la unidad.

- 1 Encienda el decodificador o el dispositivo conectado.
	- La imagen proveniente del decodificador de señales o el dispositivo conectado puede aparecer automáticamente en la pantalla.
	- *Si la imagen no aparece*

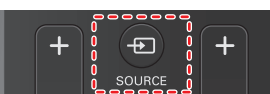

Presione  $\bigoplus$  SOURCE repetidamente para seleccionar el decodificador o el dispositivo conectado y espere unos segundos hasta que aparezca la imagen.

p. ej.)

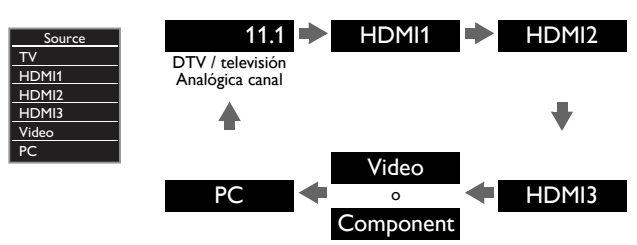

- Presionar ▲ invierte la dirección de los modos de Entrada.
- 2 Use el control remoto del decodificador o el dispositivo conectado para seleccionar canales.

# <span id="page-18-1"></span>Temporizador de apagado

El Temporizador de Apagado puede ajustar la unidad para entrar en modo de Espera después de un periodo de tiempo en incrementos.

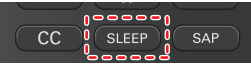

 $\bigcirc$  Reposar 120min.

Presione SLEEP repetidamente para cambiar la cantidad de tiempo (incrementa el tiempo en 30 minutos hasta 120 minutos).

Presione SLEEP una vez para recuperar el desplegado para revisar el tiempo restante.

Para cancelar el temporizador de apagado, presione SLEEP repetidamente hasta que se despliegue Apagado.

# <span id="page-18-2"></span>Cambio de modo de audio

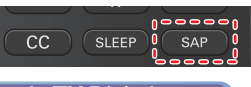

#### **Funcionamiento de TV Digital**

- 1 Presione SAP para desplegar el idioma seleccionado actualmente y la cantidad de idiomas disponibles.
- 2 Presione SAP repetidamente para cambiar entre los idiomas de audio disponibles.

#### Nota

- Los idiomas disponibles difieren según la emisión.
- Otro se despliega cuando no se puede adquirir el idioma de audio o los idiomas adquiridos son diferentes al Inglés, Francés o Español.

#### **Funcionamiento de TV Análoga/por Cable**

- 1 Presione SAP para desplegar el modo de audio seleccionado actualmente.
- 2 Mientras recibe una transmisión MTS, presione repetidamente para cambiar a través de los canales de audio disponibles.
- p. ej.) Cuando todo el audio esté disponible

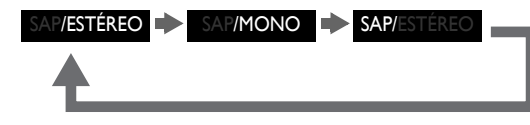

- ESTÉREO : Emite audio estéreo
- SAP : Emite un segundo programa de audio MONO : Emite audio en mono
	-

# <span id="page-19-0"></span>Opc. de EasyLink

Si tiene productos de nuestra marca tales como reproductor de disco Blu-ray o grabador de DVD que sean compatibles con las funciones EasyLink, conéctelos a esta unidad por medio de un cable HDMI de forma que pueda operar simplemente varios artículos desde el control remoto de esta unidad.

*Antes de comenzar:*

Debe ajustar Encendido en el Control de dispositivos y el Control de EasyLink. ➟ [p.30](#page-29-0)

De otra manera, LINK no funciona incluso si conectó dispositivos de nuestra marca a esta unidad.

1 Presione **+ OPTIONS** para desplegar el menú Opc. de EasyLink.

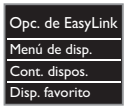

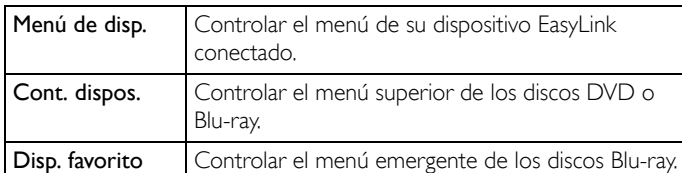

 $2$  Use  $\blacktriangle \blacktriangledown$ o OK en el control remoto de esta unidad para operar las funciones deseadas para sus dispositivos.

#### **Nota**

- Algunas de las funciones EasyLink pueden no estar disponibles dependiendo de sus dispositivos o discos EasyLink.
- Debe conectar esta unidad a los dispositivos EasyLink de nuestra marca y asegurar que su ajuste EasyLink (HDMI CEC) también esté ajustado en Encendido.
- No garantizamos la interoperabilidad al 100% con otras marcas de dispositivos que cumplan con el enlace HDMI.

# <span id="page-19-1"></span>Cambio de formato de imagen

Se pueden seleccionar los modos de desplegado cuando se TV reciba una señal de vídeo de 16:9 o 4:3.

Se pueden seleccionar tres tipos de modos de desplegado para la señal de Entrada PC.

Presione FORMAT <sup>[11]</sup> repetidamente para cambiar la relación de aspecto de la TV.

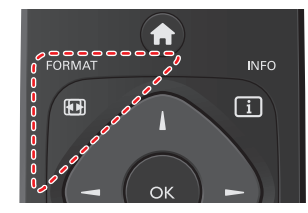

### Para señal de vídeo 16:9

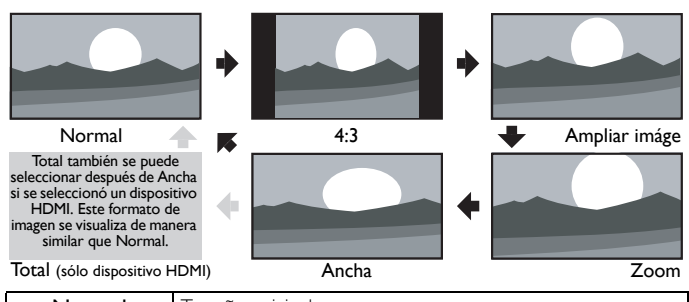

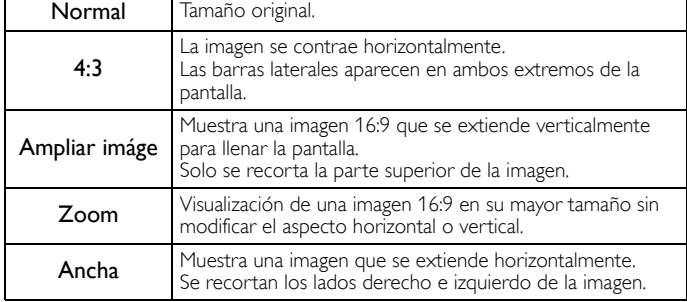

#### Para señal de vídeo 4:3

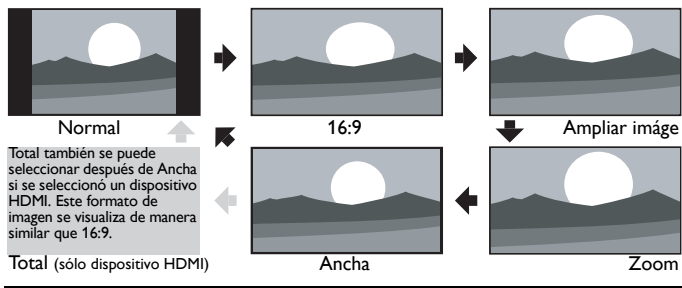

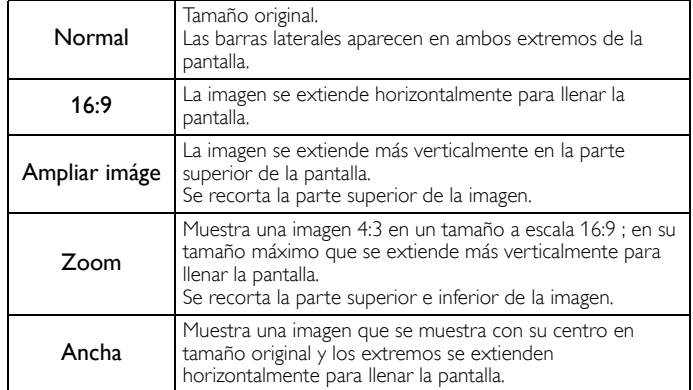

#### Para señal de Entrada PC

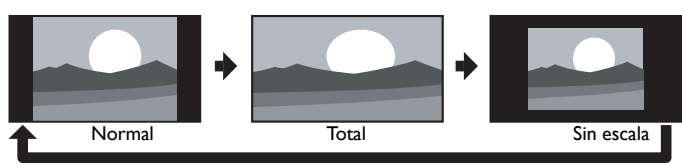

Esta unidad también se puede conectar a su PC que tenga una terminal DVI. Use un cable de conversión HDMI-DVI para esta conexión de Vídeo y requiere un cable de audio de conector Estéreo mini 3,5mm para la señal de Audio Análogo también.

• Consulte la señal de vídeo 16:9 en esta página si la PC tiene Salida HDMI.

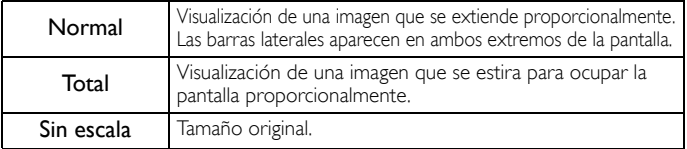

# <span id="page-20-0"></span>Información de pantalla de TV

Puede visualizar en la pantalla del televisor el canal actualmente seleccionado u otra información, por ejemplo, la relación de aspecto. En el modo Digital, se visualiza la información de transmisión detallada para el canal fuera del aire actual tal como el título de programa y guías de programación.

1 Presione INFO $\Box$ .

**Funcionamiento de TV Digital**

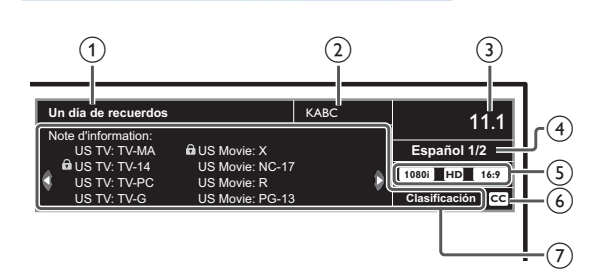

- (1) Título de programa
- (2) Estación de transmisión

**Funcionamiento de TV Análoga/por Cable**

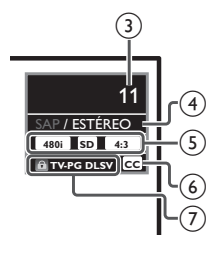

 $\rightarrow$  [p.27](#page-26-0)

- (3) Número de canal [Cambio de canales](#page-17-3)  $\rightarrow$  [p.18](#page-17-3)
- $\overline{a}$  Idioma de audio (DTV) / modo de audio (televisión Analógica) [Cambio de modo de audio](#page-18-2) ➟ [p.19](#page-18-2)
- e Relación de aspecto de imagen de programa [Cambio de formato de imagen](#page-19-1)  $\rightarrow$  [p.20](#page-19-1)
- f CC (no disponible si los Subtítulos están ajustados en Apagado) [Ajustes subtítulos](#page-25-1)  $\rightarrow$  [p.26](#page-25-1)
- $\overline{7}$  Clasificación de bloqueo para niños [Bloque para niños y de clasificaciones](#page-26-0)
- 2 Presione INFO 1 para ocultar la información.

# $\overline{\phantom{a}}$  Nota

- Cuando la guía de programación consista en más de 4 líneas, use ▲▼ para desplazarse a la línea siguiente / anterior. • No se proporciona descripción. se visualiza cuando no se proporciona la guía de
- programación. • Mientras se visualiza la guía de programación, se interrumpe la función de Subtítulos.
- En el modo de Entrada externa, se visualiza la siguiente pantalla; p. ej.) Cuando se conecta un dispositivo externo a la toma de Entrada de Vídeo.

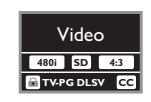

• El desplegado de información desaparecerá automáticamente en 5 segundos.

# <span id="page-21-0"></span>5 Aproveche más su TV

Esta sección describe una revisión del menú principal que se visualiza cuando presiona **1**.

El menú principal se compone de los siguientes elementos de ajuste de función.

# <span id="page-21-1"></span>Visualización del menú principal

1 Presione n para desplegar el menú principal.

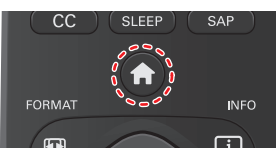

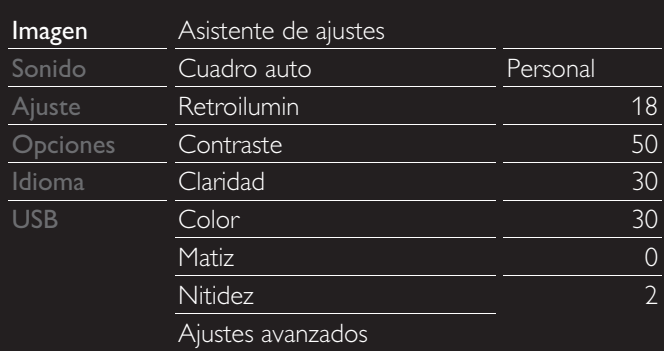

2 Use  $\blacktriangle \blacktriangledown$  para seleccionar un menú y un elemento que desee, después presione OK o use ▲▼◄► para determinar el ajuste.

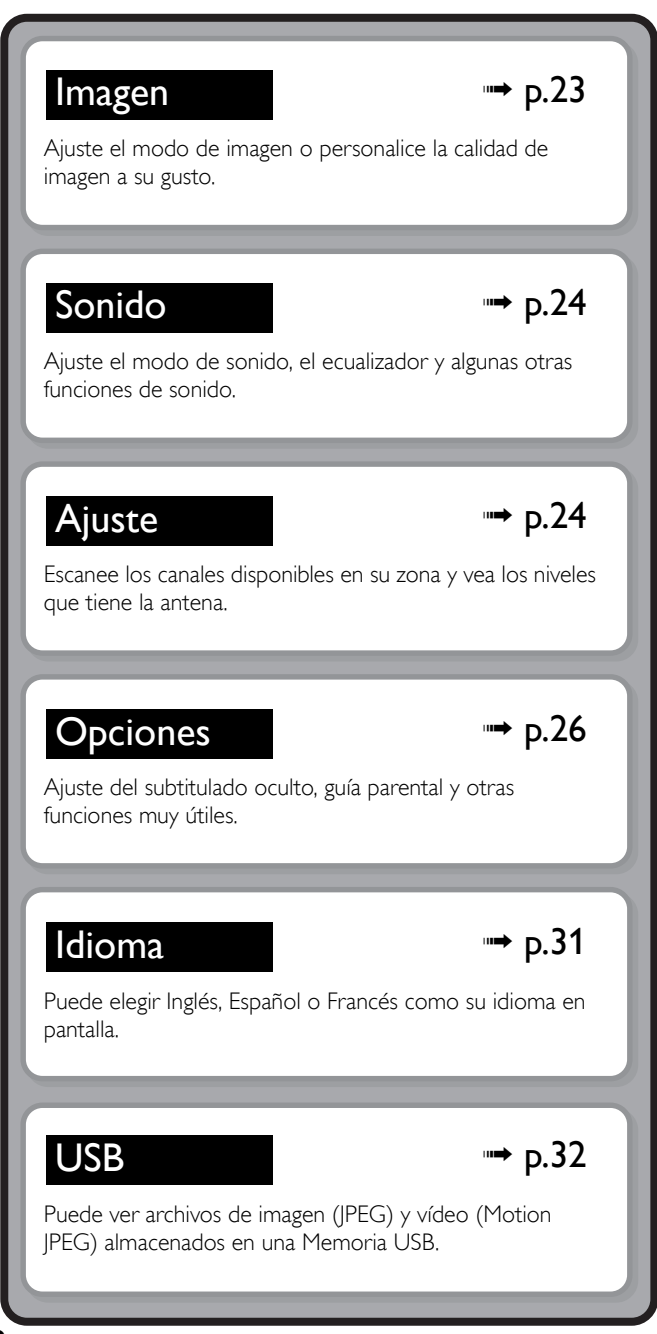

 $3$  Cuando se complete el ajuste, presione  $\bigtriangleup$  o BACK para salir.

# <span id="page-22-0"></span>Imagen

#### *Antes de comenzar:*

Debe ajustar Casa en Ubicación → [p.31](#page-30-0)

De lo contrario, los ajustes de sonido e imagen personalizados no se memorizarán cuando el televisor pase al modo de reposo.

1 Presione ny use A ▼ para seleccionar Imagen después presione OK.

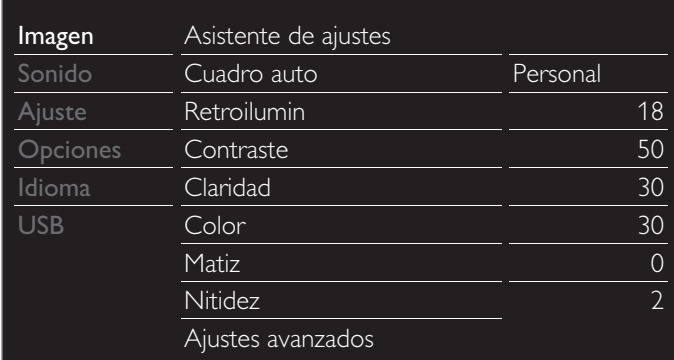

2 Use  $\blacktriangle \blacktriangledown \blacktriangle \blacktriangledown$  para seleccionar el elemento que desee ajustar, después presione OK.

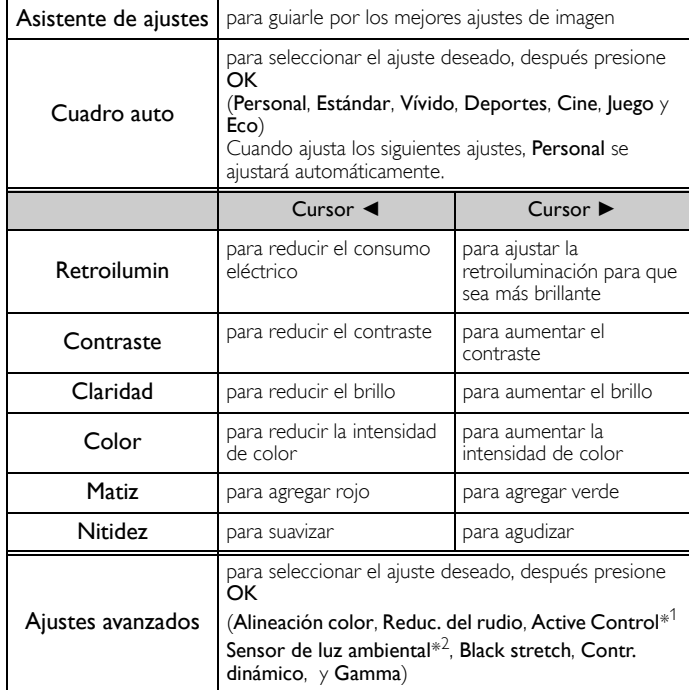

#### Nota

• Ajusta la retroiluminación para obtener la mejor calidad de imagen regulando para ello<br>la intensidad de retroiluminación según lascondiciones lumínicas de la sala cuando<br>Sensor de luz ambiental\* está ajustada en Encendid

50PFL3708 / 46PFL3708 / 40PFL4708 únicamente.

39PFL2708 únicamente.

*• Puede ajustar un particular sobre la calidad de la imagen en Ajustes avanzados.*

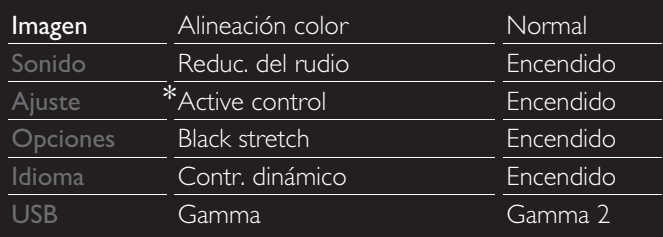

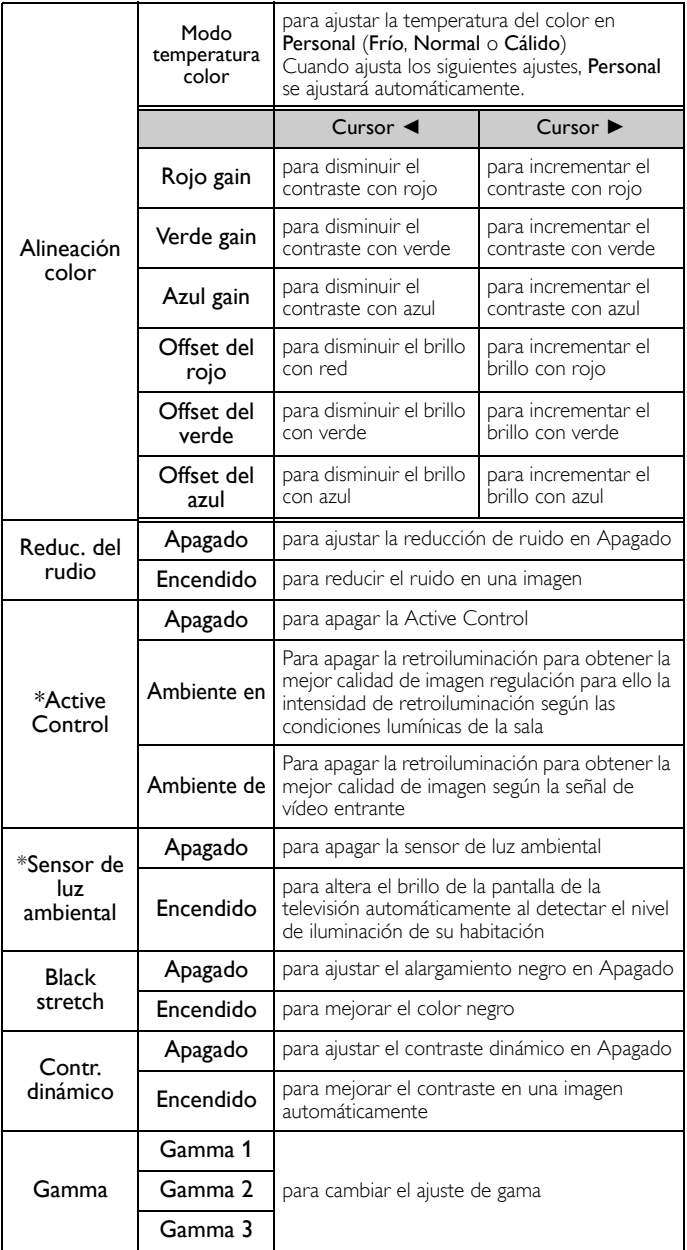

\* Esta parte difiere dependiendo del producto que usted tenga.

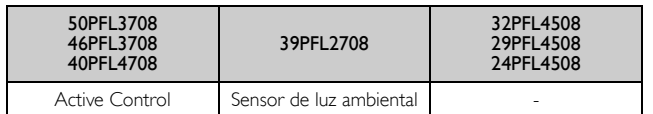

# <span id="page-23-0"></span>Sonido

#### *Antes de comenzar:*

Debe ajustar Casa en Ubicación. → [p.31](#page-30-0)

De lo contrario, los ajustes de sonido e imagen personalizados no se memorizarán cuando el televisor pase al modo de reposo.

**1** Presione  $\bigoplus$  y use  $\blacktriangle$   $\blacktriangledown$  para seleccionar **Sonido**, después presione OK.

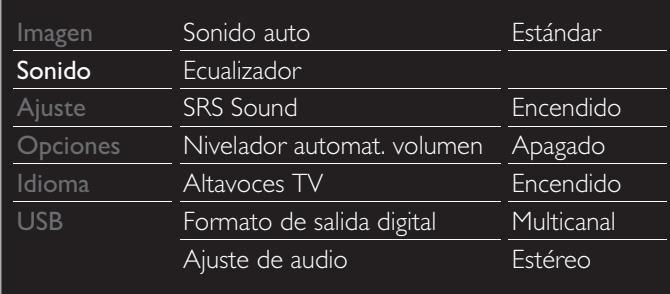

2 Use  $\triangle \blacktriangledown \blacktriangle \blacktriangleright$  para seleccionar el elemento que desee ajustar, después presione OK.

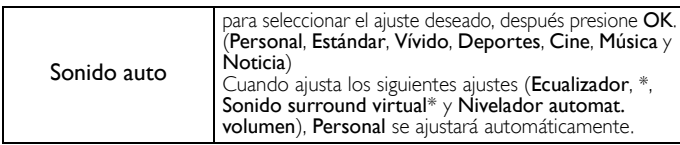

Ajuste la calidad tonal para cada frecuencia.

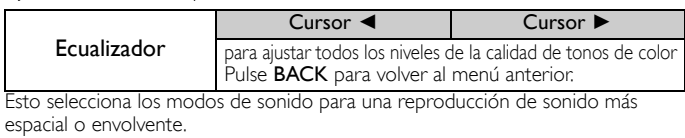

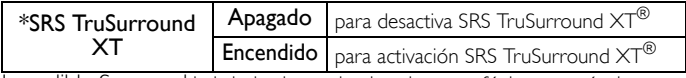

Incredible Surround le brinda el espacio virtual estereofónico a través de su sistema estéreo de dos canales existente.

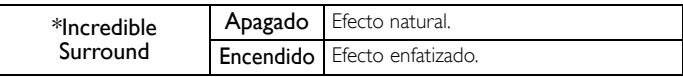

\* Esta parte difiere dependiendo del producto que usted tenga.

• SRS TruSurround XT para 40PFL4708, 39PFL2708, 32PFL4508, 29PFL4508, 24PFL4508.

• Incredible Surround para 50PFL3708, 46PFL3708.

Esta función mantiene un diferencial de intensidad acústica constante entre los comerciales y los programas de TV.

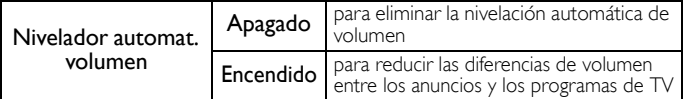

Puede seleccionar la Salida de Audio desde los altavoces de la unidad o no. Si su amplificador es compatible con la función de enlace HDMI y está conectado por un cable HDMI a esta unidad, algunas operaciones tales como subir el volumen se pueden cambiar utilizando el control remoto de esta unidad.

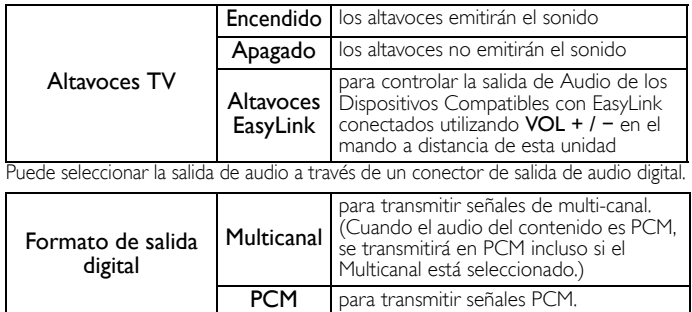

Puede ajustar el modo de salida como predeterminado para el modo de sonido (sólo televisión Analógica). Este ajuste no esta protegido cuando cambia el modo de salida al

presionar SAP. Consulte [Cambio de modo de audio](#page-18-2). ➟ [p.19](#page-18-2)

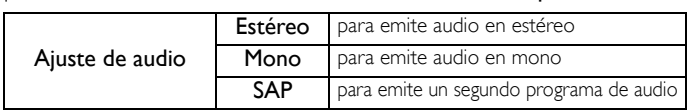

### <span id="page-23-1"></span>Ajuste

*Antes de comenzar:*

Asegúrese de que la unidad esté conectada a la antena o al cable.

Presione ← y use ▲▼ para seleccionar Ajuste, después presione OK.

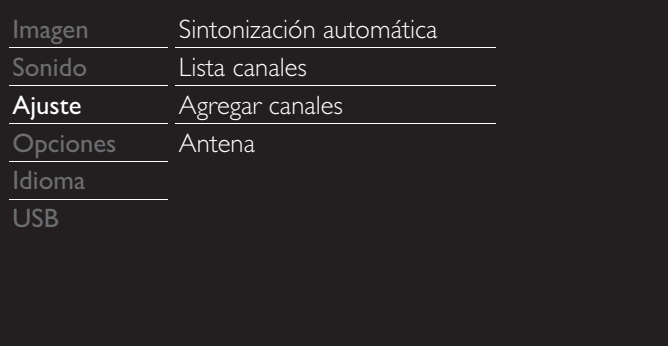

2 Ajuste los siguientes elementos.

### <span id="page-23-2"></span>Sintonización automática

Asegúrese que el cable RF esté conectado correctamente a esta unidad y que esté registrado con su proveedor de TV por cable cuando instale los canales de Cable.

- 1 Use ▲▼ para seleccionar Sintonización automática, después presione OK.
	- Si ejecuta Sintonización automática cuando tenga canales bloqueados, aparece un mensaje solicitándole que ingrese su PIN. Introduzca su PIN para completar la instalación. Es necesario configurar el bloqueo de canal nuevo después de la instalación.
- 2 Use  $\blacktriangle \blacktriangledown$  para seleccionar la opción apropiada, entonces presione OK.
	- Cuando se selecciona Antena, la televisión detecta cualquier señal de antena fuera del aire. Busca canañes ATSC (Digitales) y NTSC (Análogos) disponibles en su área.
	- Cuando se seleccione Cable, la TV detecta señales suministradas por cable. La TV busca canales DTV, televisión Analógica y Cable disponibles en su área.

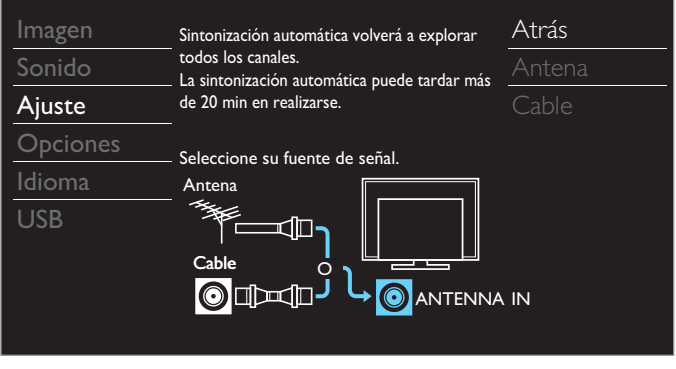

*Continúa en la siguiente página.*

• Cuando se completan la exploración y memorizacion de canales, se mostrará el canal memorizado más bajo.

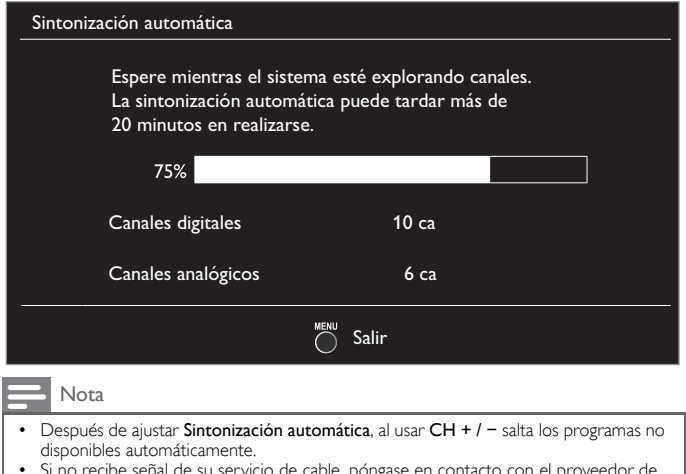

- Si no recibe señal de su servicio de cable, póngase en contacto con el proveedor de Cable.
- Si presiona  $\bigcirc$  o  $\bigcirc$  durante la sintonizacion automática, se cancelará la configuración de los canales de TV.
- Incluso si se completa Sintonización automática, se perderá el ajuste de canal si se desconecta el cable de energía CA antes de que la unidad entre en modo de Espera al presionar (h)
- Se requerirá la c una vez que establezca un código PIN en el Bloque para niños y de [clasificaciones](#page-26-0). ➟ [p.27](#page-26-0)
- Si desea cambiar su código PIN, siga las instrucciones de **Introduzca código actual**. → [p.29](#page-28-1)

## <span id="page-24-0"></span>Lista canales

Los canales seleccionados aquí se pueden omitir cuando se seleccionen los canales utilizando CH + / −.

Estos canales todavía se pueden seleccionar con los botones NUMÉRICOS.

- 1 Use ▲▼ para seleccionar Lista canales, después presione OK.
- 2 Use  $\blacktriangle \blacktriangledown$  para seleccionar el canal que desea eliminar, después presione OK.

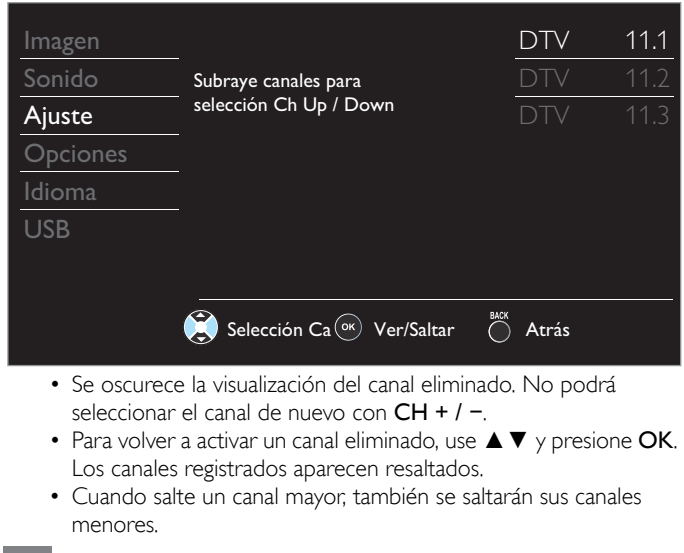

Nota

• El canal con DTV indicado en la pantalla es ATSC. De otra manera el canal es televisión Analógica (NTSC).

# <span id="page-24-1"></span>Agregar canales

Esta función le permite agregar los canales de TV Análogos fuera del aire o de Cable Análogos no agregados por la sintonización automática debidos a las condiciones de recepción durante el ajuste inicial.

- 1 Use ▲▼ para seleccionar Agregar ca después presione OK.
- 2 Use los botones NUMÉRICOS para ingresar el número de canal que desee agregar, después presione OK.

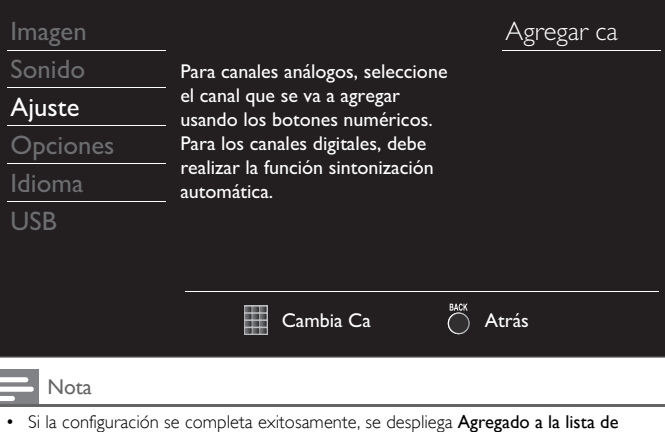

- canales. • Si se usa una Entrada externa, no es posible registrar el canal y se mostrará No
- disponible en la pantalla de TV. nos canales no pueden ser seleccionados por **CH + / −**. Utilice los botones
	- NUMÉRICOS para seleccionar los canales memorizados.

# <span id="page-24-2"></span>Confirmación de antena

#### **Funcionamiento de TV Digital**

Esta función le permite revisar la fuerza de la señal Digital de cada canal.

- 1 Use ▲▼ para seleccionar Antena, después presione OK.
- 2 Use los botones NUMÉRICOS o CH + / − para seleccionar el canal para el que desee revisar la fuerza de señal Digital.

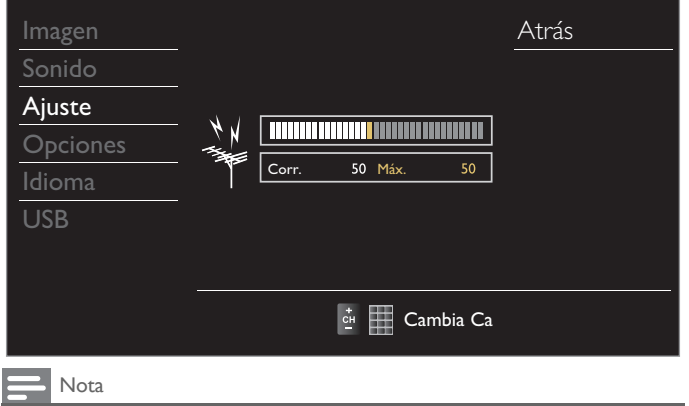

• Si el canal se ajusta en canal Análogo o Entrada externa, no puede confirmar la condición de la antena.

# <span id="page-25-0"></span>**Opciones**

1 Presione  $\bigcap$  y use  $\blacktriangle \blacktriangledown$  para seleccionar Opciones, después presione OK.

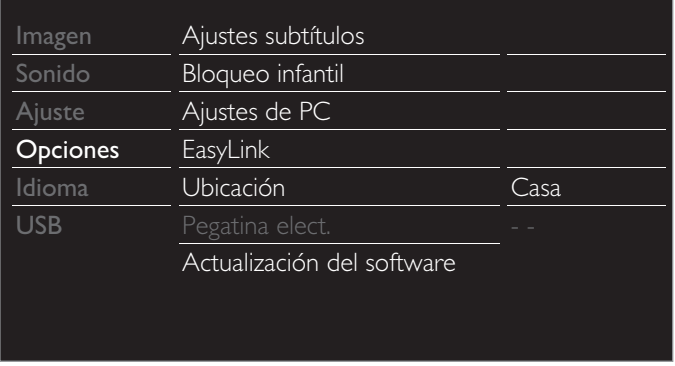

2 Ajuste los siguientes elementos.

## <span id="page-25-1"></span>Ajustes subtítulos

Los Subtítulos muestran la porción de audio de la programación como texto superpuesto sobre el vídeo.

1 Use ▲▼ para seleccionar Ajustes subtítulos, después presione OK.

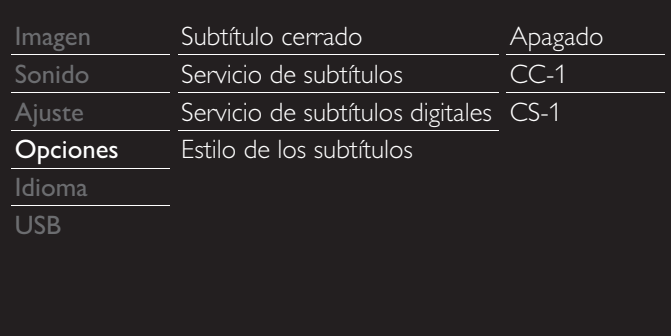

2 Use  $\blacktriangle \blacktriangledown \blacktriangle \blacktriangleright$  para seleccionar el elemento que desee ajustar, después presione OK.

Puede elegir la pantalla de subtítulos.

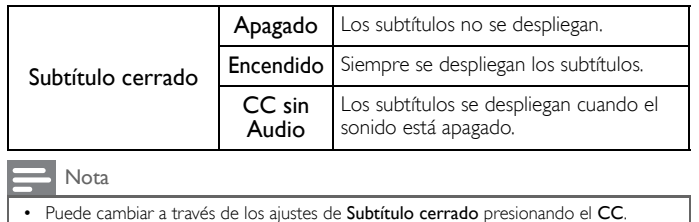

#### **Funcionamiento de TV Digital**

Además de los Subtítulos básicos, DTV tiene sus propios Subtítulos llamados servicio de subtítulo Digital. Use este menú para cambiar los ajustes para servicio de subtítulo Digital.

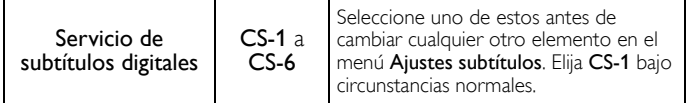

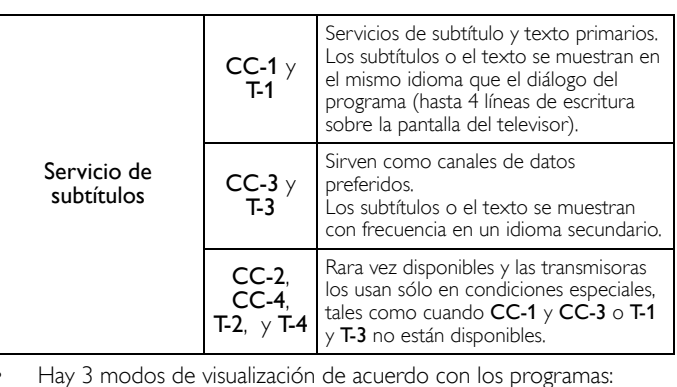

**Funcionamiento de TV Análoga/por Cable**

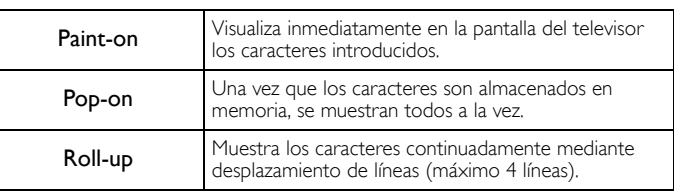

Puede elegir el tamaño, la fuente, el color, el fondo y otras características del texto del subtítulo.

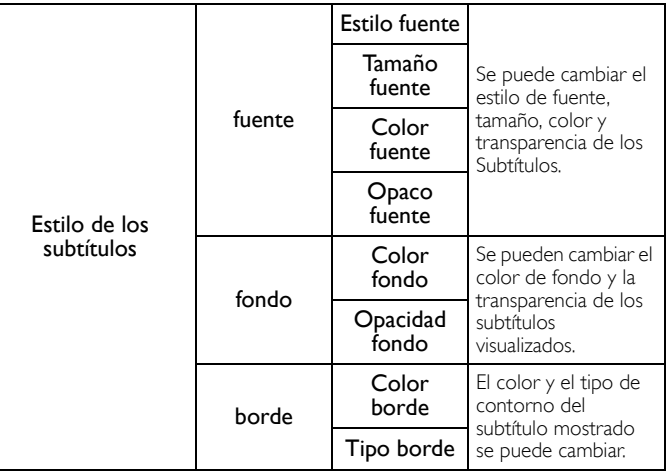

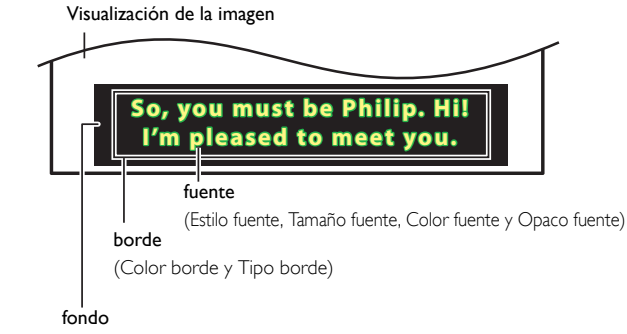

( Color fondo y Opacidad fondo)

• Revise la selección de ajustes que realizó en la siguiente página en la esquina superior derecha del recuadro de ajustes mostrado (no todas las selecciones muestran las cambios realizados).

#### *Continúa en la siguiente página.*

#### Consulte la siguiente descripción para ajustar cada elemento.

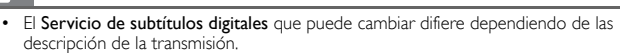

- El estilo de subtítulo no se efectuará si el Config. usuarid está ajustado en Apagado. • El servicio de Subtítulos puede no poderse controladr por las opciones de menú de esta unidad si ve la televisión a través de un decodificador de cable o satélite externo. En este caso necesitará usar las opciones de menú en el decodificador externo para controlar los Subtítulos.
- Los subtítulos no siempre usan la ortografía y gramática correctos.
- No todos los programas de TV y comerciales de producto incluyen información de Subtítulos. Consulte la programación de TV de su área respecto a los canales de TV y horarios de programas Subtitulados. Los programas subtitulados por lo general están<br>indicados en las guías de programación de TV con marcas de servicio tales como **CC.**<br>• No todos los servicios de subtítulos son utilizados
- transmisión de un programa Subtitulado.
- El subtítulo NO se desplegará cuando utilice una conexión HDMI.
- Para mostrar los Subtítulos en la pantalla de su TV, la señal de transmisión debe contener los datos de Subtítulo.
- No todos los programas de TV y comerciales tienen Subtítulos y todos los tipos de Subtítulos.
- Los subtítulos y textos pueden no coincidir exactamente con la voz del televisor.
- Cambiar los canales puede retrasar los Subtítulos por algunos segundos
- Ajustar o silenciar el volumen puede demorar los Subtítulos durante unos cuantos segundos.
- Pueden utilizarse abreviaciones, símbolos y otras abreviaturas gramaticales para sincronizar el texto con la acción en pantalla. Éste no es un mal funcionamiento.
- Los subtítulos o caracteres de texto no se visualizarán mientras se muestren el menú principal o la visualización de funciones.
- Si aparece una caja de color negro en la pantalla de la TV, esto significa que el Subtítulo está ajustado en modo de texto. Para eliminar la caja, seleccione CC-1, CC-2, CC-3 o CC-4.
- Si la unidad recibe señales de televisión de baja calidad, los subtítulos pueden contener errores o podría no haber subtítulos en lo absoluto. Pueden ser causas de señales de baja calidad:
- Ruido de ignición de automóviles
- Ruido de motor eléctrico
- Recepción de señal débil

Nota

- Recepción de señal multiplex (imágenes fantasmas o fluctuaciones en pantalla)
- Caída de datos y Pixelación (sólo para DTV)
- La unidad retiene el ajuste de Subtítulos si falla la energía. • Cuando la unidad recibe señal de reproducción de efectos especiales (p. ej. Búsqueda,
- Lento y Cuadro Congelado) desde un canal de Salida de vídeo de VCR (canal 3 o canal 4), la unidad puede no mostrar los subtítulos o texto correctos.
- El ajuste EUT que cumple con § 79,102 (e) es el siguiente: Fuente: Fuente sencilla Tamaño de letra: Grande

## <span id="page-26-0"></span>Bloque para niños y de clasificaciones

Puede evitar que los niños vean ciertos programas o canales bloqueando los controles de la TV y usando clasificaciones.

Use ▲ ▼ para seleccionar Bloqueo infantil, después presione OK.

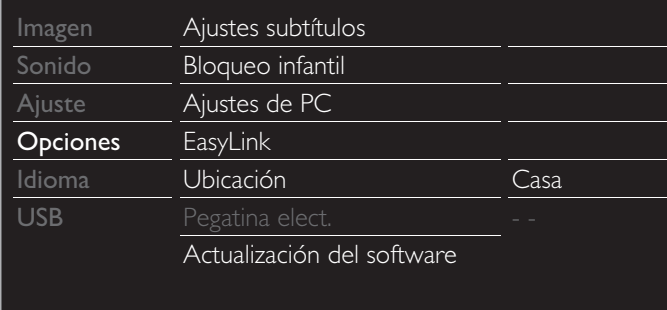

2 Use los botones NUMÉRICOS para ingresar los números de 4 dígitos para su código PIN.

- Si no se ha asignado un Código Id., introduzca 0, 0, 0, 0.
- Cuando el código PIN es correcto, se visualiza el menú Bloqueo infantil.

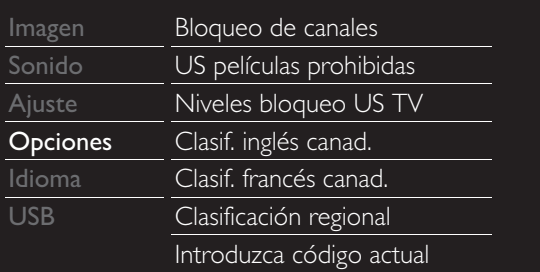

#### Nota

- Cuando seleccione una clasificación y la ajuste en  $\boxtimes$  o  $\Box$ , las clasificaciones mayores se bloquearán automáticamente. Las clasificaciones más bajas estarán disponibles para
- su visión. Cuando ajuste la mayor clasificación en  $\Box$ , todas las clasificaciones cambian a  $\Box$ automáticamente.
- Para bloquear cualquier programa inapropiado, ajuste sus límites en US películas prohibidas, Niveles bloqueo US TV y Clasificación regional.
- La configuración de bloqueo infantil se conservará después de un fallo en el suministro eléctrico o cuando se haya desconectado la alimentación durante más de 10 segundos (salvo el código PIN que se restablecerá a 0000). [Bloque para niños y de clasificaciones](#page-26-0)  $\rightarrow$  [p.27](#page-26-0)
- 
- Clasificación regional y Eliminar clasificación regional estarán disponibles cuando la unidad reciba una transmisión Digital utilizando el nuevo sistema de clasificación.
- En los Estados Unidos, la unidad puede descargar la tabla de bloqueo de clasificaciones regionales según sea necesario.
- El sistema de clasificación canadiense de esta unidad se basa en el estándar CEA-766- A y la política de la CRTC.

#### <span id="page-26-1"></span>Bloqueo de canales

Canales o modos de Entrada externa particulares pueden ser invisibles en esta función.

- $3$  Use  $\triangle \blacktriangledown$  para seleccionar **Bloqueo de canales**, después presione OK.
- 4 Use ▲▼ para seleccionar los canales o Entrada externa particulares, después presione OK repetidamente para cambiar entre ver y bloquear.
	- $\bullet$   $\boxtimes$  indica que el canal o la Fuente de Entrada están bloqueados.
	- $\Box$  indica que el canal o Fuente de Entrada no están bloqueados.

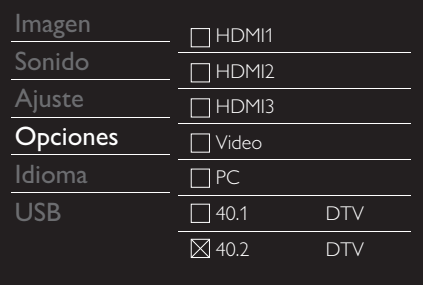

### <span id="page-27-0"></span>Ajuste de clasificaciones de películas y TV de EUA

US películas prohibidas es el sistema de clasificación creado por MPAA. Niveles bloqueo US TV tiene acceso controlado a programas individuales en base en sus clasificaciones de edad y clasificación de contenido.

- $3$  Use  $\triangle \blacktriangledown$  para seleccionar US películas prohibidas o Niveles bloqueo US TV, después presione OK.
- 4 Use ▲▼ para seleccionar la clasificación deseada, después presione OK repetidamente para cambiar entre ver y bloquear.
	- Para niveles bloqueo US TV, puede seguir ajustando las subcategorías para bloquear elementos específicos de la programación.
	- $\boxtimes$  o  $\boxtimes$  indica que la clasificación está bloqueada.
	- $\Box$  indica que la clasificación no está bloqueada.

#### US películas prohibidas

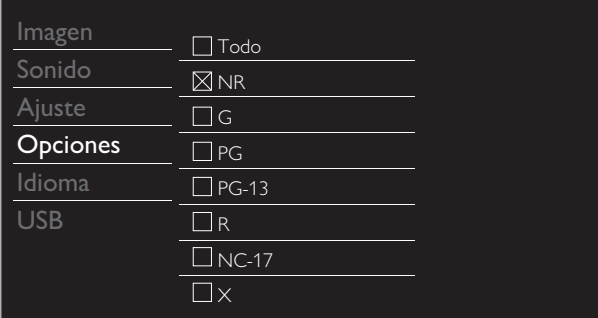

#### Niveles bloqueo US TV

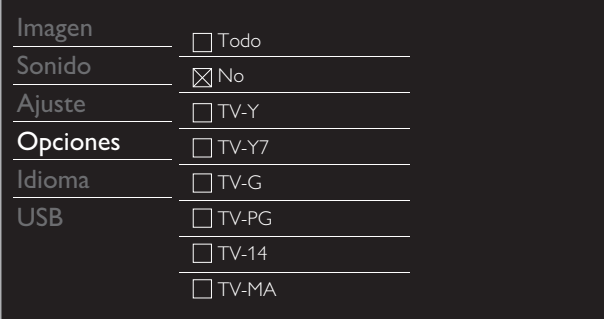

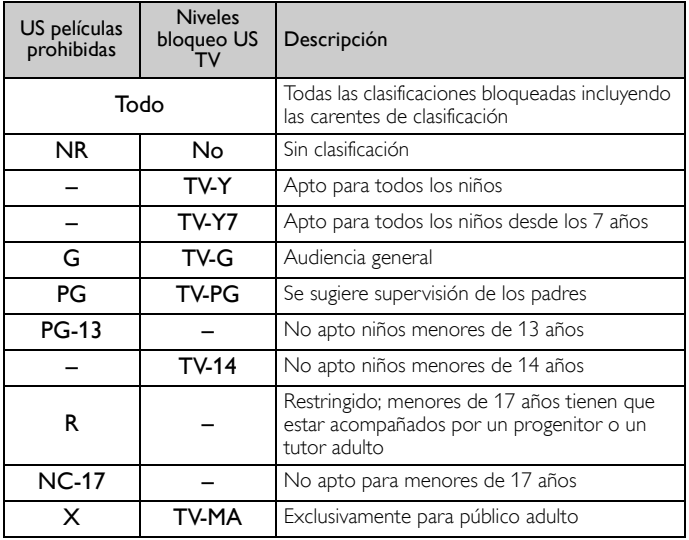

#### *Para ajustar las subcategorías*

Respecto a TV-Y7, TV-PG, TV-14 o TV-MA, puede ajustar adicionalmente las sub-categorías para bloquear elementos específicos de la programación. Para ajustar las subcategorías, siga el paso indicado. Use **▲▼ ←** para seleccionar la clasificación deseada, después presione OK repetidamente para cambiar entre  $\boxtimes$  y  $\Box$ .

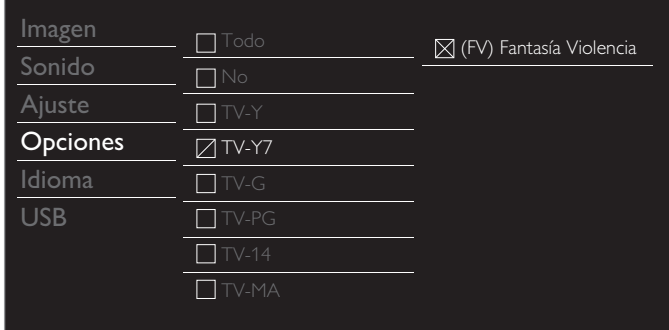

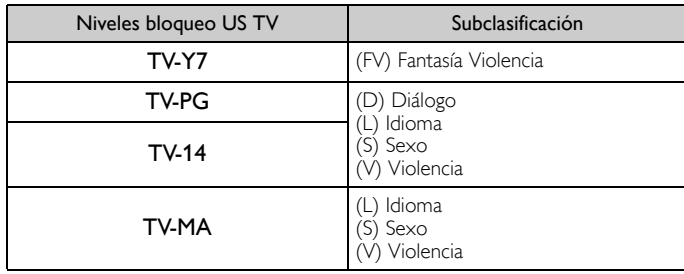

#### $\exists$  Nota

- La subcategoría bloqueada aparecerá junto a la categoría de clasificación principal en el menú Niveles bloqueo US TV.
- No puede bloquear una subcategoría si la clasificación principal está ajustada en  $\square$ .
- Cambiar la categoría a  $\boxtimes$  o  $\Box$  cambia automáticamente todas sus subcategorías a la misma  $(\boxtimes$  o  $\square$ ).

#### <span id="page-28-0"></span>Clasificaciones de inglés canadiense o francés canadiense

Puede seleccionar la clasificación para transmisión de Inglés Canad. o Francés Canad.

- $3$  Use  $\triangle \blacktriangledown$  para seleccionar Clasif. inglés canad. o Clasif. francés canad., después presione OK.
- $4$  Use  $\triangle \blacktriangledown$  para seleccionar la clasificación deseada, después presione OK repetidamente para cambiar entre ver y bloquear.
	- $\boxtimes$  indica que la clasificación está bloqueada.
	- $\Box$  indica que la clasificación no está bloqueada.

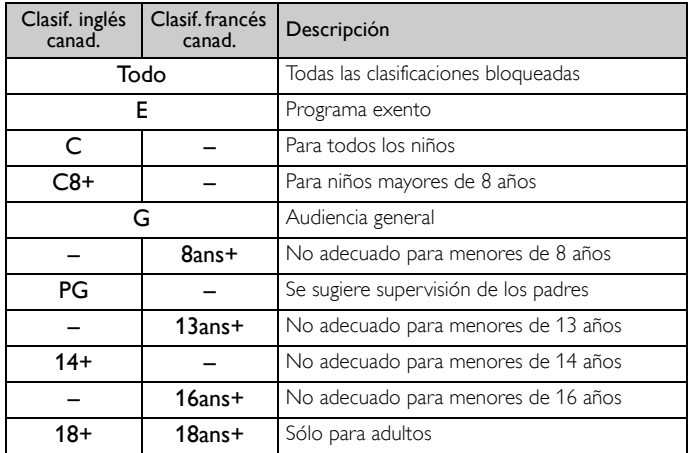

Nota

• El V-Chip puede bloquear los programas no clasificados por "CEA-608-E sec. L.3". Si se usa la opción para bloquear programas NR, No o E en US películas prohibidas, Niveles bloqueo US TV, Clasif. inglés canad. o Clasif. francés canad. de manera acorde "pueden ocurrir resultados inusuales y la unidad puede no recibir boletines de emergencia u otros tipos de programación": / Boletines de Emergencia (Tales como mensajes EAS, advertencias climáticas y otros) / Programación originada localmente / Noticias / Avisos Políticos / de Servicio Público / Religiosos / Deportes / Clima.

#### <span id="page-28-1"></span>Introduzca código actual

A pesar de que la unidad viene con el código default 0000, usted puede fijar su propio Código Id.

- $3$  Use  $\triangle \blacktriangledown$  para seleccionar Introduzca código actual, después presione OK.
- 4 Presione los botones NUMÉRICOS para ingresar el nuevo código PIN de 4 dígitos.
	- Ingrese el código PIN de nuevo en el campo de ingreso Confirme código.

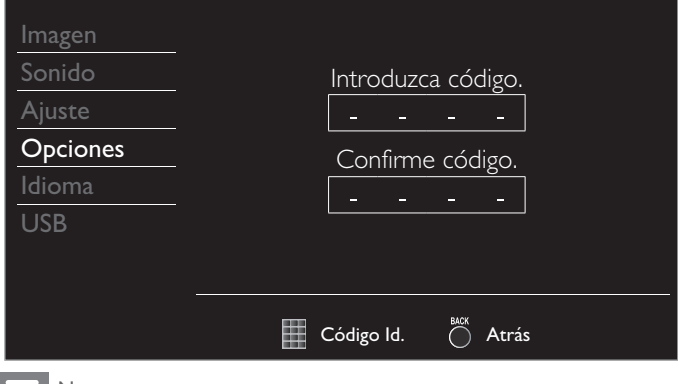

#### Nota

- Asegúrese de que el nuevo Código Id. y el Código Id. de confirmación son exactamente
- iguales. Si son diferentes, el espacio queda en blanco para volver a introducirla. Si se produce un fallo en el suministro eléctrico, el código PIN se borrará y se
- restablecerá el código PIN predeterminado (0000). • Si olvida el código PIN, desconecte el cable de energía CA y espere 10 segundos para conectar el cable de nuevo.
- La unidad restaurara el código PIN a 0000 como el predeterminado en fábrica.

# <span id="page-28-2"></span>Ajustes de PC

Esta función le permite ajustar la posición de la pantalla PC el reloj, y la fase durante el Ingreso de PC.

Use ◄► para ajustar el ajuste de Reloj para estabilizar la pantalla de PC y el ajuste Fase para mejorar la claridad de la pantalla PC.

1 Use ▲▼ para seleccionar Ajustes de PC, después presione OK.

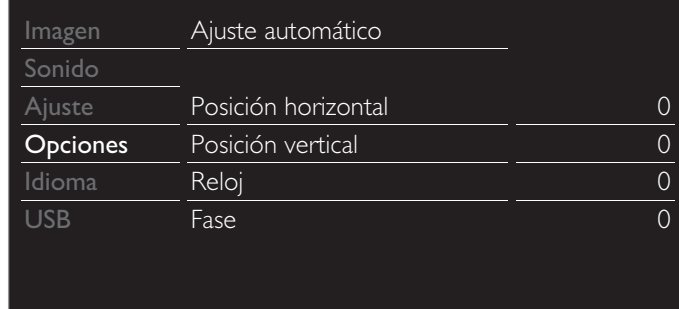

- 2 Use  $\triangle \blacktriangledown$  para seleccionar el elemento que desee ajustar, después presione OK.
	- La posición horizontal/vertical, el reloj y la fase de la pantalla PC se ajustan automáticamente.

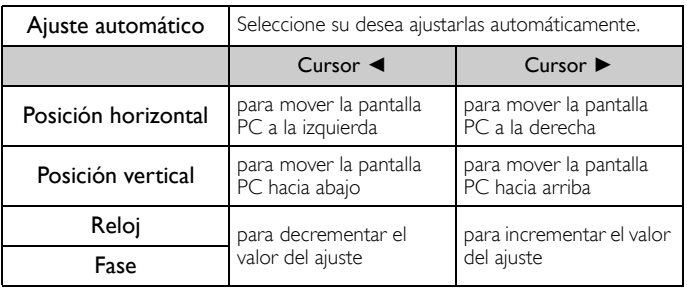

Nota

Puede no obtener la pantalla apropiada con Ajuste automático para algunas señales.

En este caso, ajuste las opciones manualmente. Arregle el ajuste Fase después de que se haya ajustado adecuadamente el ajuste Reloj.

# <span id="page-29-0"></span>EasyLink (HDMI CEC)

Esta función le permite operar las funciones enlazadas entre los dispositivos de nuestra marca con una característica EasyLink y con esta unidad conectada a través de un cable HDMI. Debe conectar esta unidad a los dispositivos EasyLink de nuestra marca y asegurarse que su ajuste EasyLink (HDMI CEC) también esté ajustado en Encendido.

#### 1 Use ▲▼ para seleccionar EasyLink, después presione OK.

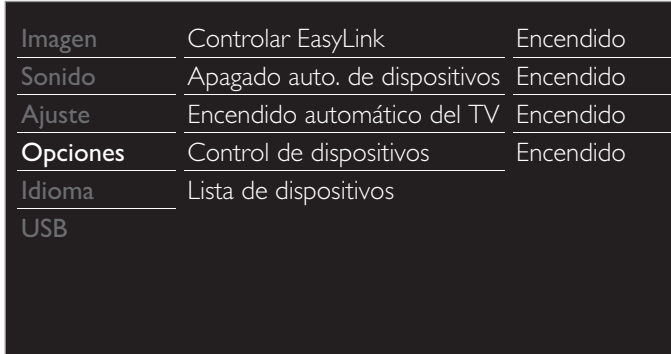

2 Use  $\blacktriangle \blacktriangledown \blacktriangle \blacktriangleright$  para seleccionar el elemento que desee ajustar, después presione OK.

Ajuste el Control de EasyLink en Encendido o Apagado. Los siguientes ajustes adicionales estarán atenuados cuando ajuste en Apagado.

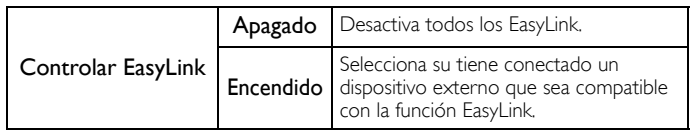

Puede ajustar su dispositivo para Apagarse al entrelazarlo con la energía de esta unidad.

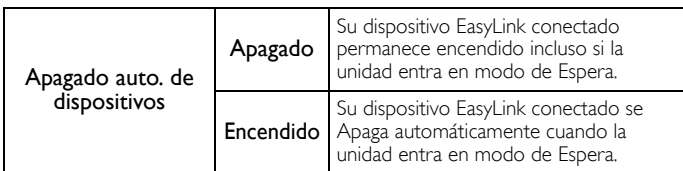

Esta unidad se Encenderá cuando se envíe la señal de Encendido desde su dispositivo EasyLink conectado.

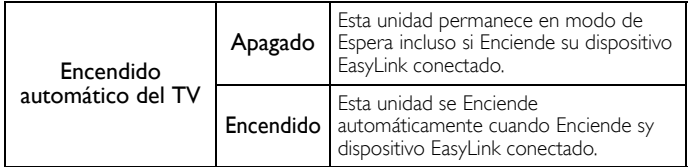

Con el mando a distancia de esta unidad puede controlar algunas funciones, como reproducir el disco o visualizar el menú de los dispositivos conectados.

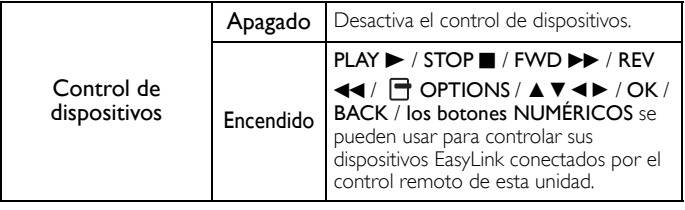

### <span id="page-29-1"></span>Lista de dispositivos

Esta función le permite ver el número o nombre de producto de los dispositivos conectados.

Utilice ▲▼ para seleccionar el dispositivo EasyLink deseado entre los que aparecen en la pantalla de TV, y presione OK.

Su dispositivo EasyLink conectado se encenderá si está en el modo de espera.

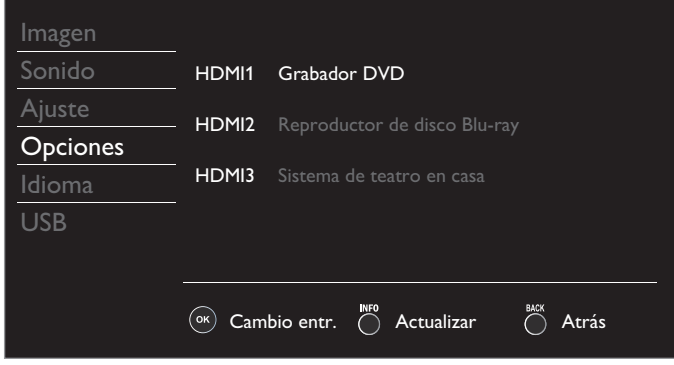

# <span id="page-30-0"></span>Ajuste de su ubicación en hogar

Puede ajustar la ubicación Ubicación de su televisión en Casa o Tienda. Elegir Casa le da completa flexibilidad para cambiar los ajustes predeterminados para imagen y sonido.

1 Use ▲▼ para seleccionar Ubicación, después presione OK.

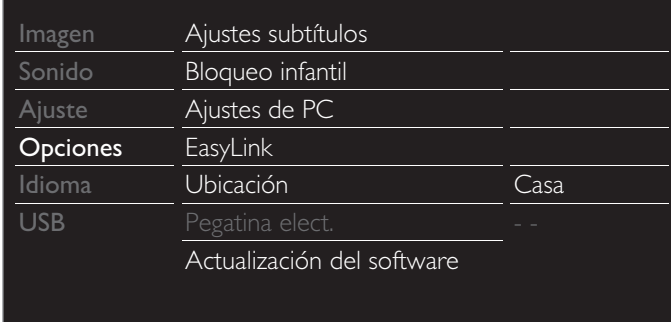

2 Use ▲▼ para seleccionar Casa o Tienda, después presione OK.

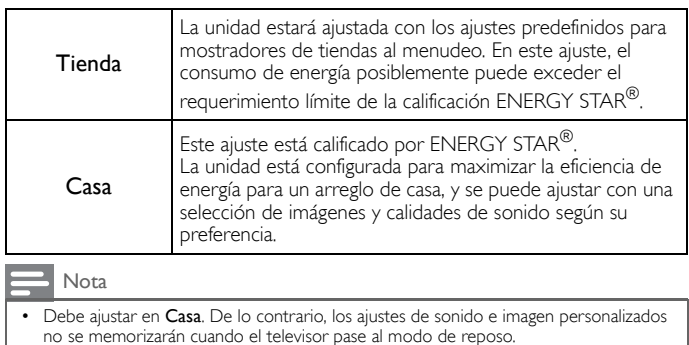

# <span id="page-30-1"></span>Pegatina elect.

Cuandd ajuste Ubicación en tienda de Tienda, Pegatina elect. se visualiza la calcomanía electrónica (Electronic Sticker). Pegatina elect. se puede apagar utilizando el siguiente procedimiento.

- 1 Use ▲▼ para seleccionar Pegatina elect., después presione OK.
- 2 Use ▲▼ para seleccionar Apagado, después presione OK.

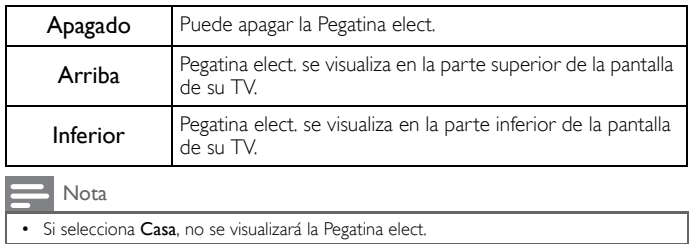

# <span id="page-30-2"></span>Idioma

1 Presione ← y use A ▼ para seleccionar Idioma, después presione OK.

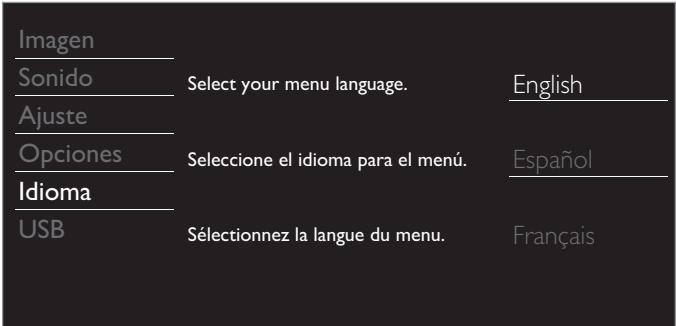

2 Use ▲ ▼ para seleccionar English, Español o Français, después presione OK.

#### $\exists$  Nota

Si necesita el menú Español en lugar de los menús Inglés o Francés, presione **1**. Use ▲▼ para seleccionar <mark>Language o Langue,</mark> después presione **OK.**<br>Use ▲▼ para seleccionar **Español**, después presione **OK**.

Presione **para salir al menú principal.** 

# <span id="page-31-0"></span>USB

Su TV está equipada con una conexión USB que le permite ver fotografías o ver archivos Motion JPEG almacenados en una Memoria USB.

- 1 Conecte la Memoria USB al terminal USB en el costado de su TV.
- 2 Presione  $\bigoplus$  y use  $\blacktriangle \blacktriangledown$  para seleccionar USB, después presione OK.
	- El texto resaltado se moverá al nombre de su Memoria USB, después presione OK de nuevo.

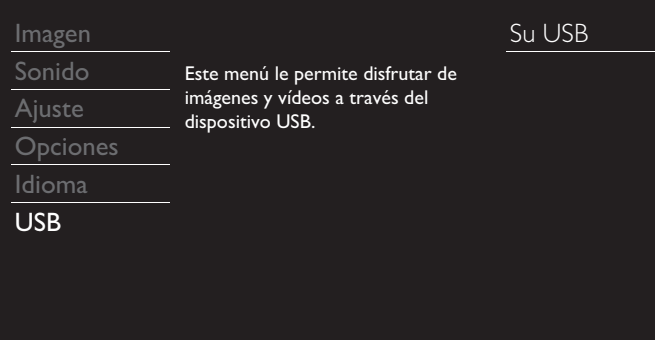

 $3$  Use  $\blacktriangle \blacktriangledown$  para seleccionar Imagen o Video, después presione OK. • Los archivos grabados con las siguientes especificaciones son necesarios.

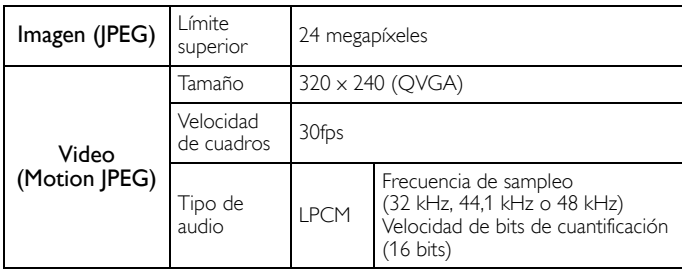

#### Nota

- Se puede soportar una capacidad de h asta 2GB (FAT16) o 8GB (FAT32).
- Se pueden reconocer hasta 10,000 archivos o 1,000 carpetas con 19 jerarquías.
- 
- Se pueden reconocer hasta 255 caracteres en inglés. Esta unidad no soporta MTP(Protocolo de Transferencia de Medios).
- Esta unidad soporta los sistemas de archivo FAT16 y FAT32.
- Cuando no se soporte un archivo se emite un mensaje de error.
- Cuando no se reconoce la Memoria USB, intente volverla a conectar. • No nos responsabilizamos si su Memoria USB no es soportada, ni aceptaremos ninguna responsabilidad por daño o pérdida de los datos almacenados.
- Para proteger que sus archivos de la Memoria USB se borren coloque la lengüeta de deslizamiento de protección de escritura en la posición de protección.
- Asegúrese de conservar una copia de respaldo de los archivos originales en su dispositivo antes de reproducirlos en esta unidad.
- Esta unidad no reconoce una Memoria USB que requiera un controlador especial. • No se permite que esta unidad use una Memoria USB que requiera un suministro de energía externa (500mA o más).
- El nombre de archivo excede 128 caracteres o contiene un punto que no es soportado en esta televisión.
- No se soportan archivos JPEG progresivos.
- Sólo se soporta un archivo Motion JPEG con extensión ".avi". No se soporta una extensión ".mov".
- Durante la reproducción de Motion JPEG, "Pausa", "Avance" y "Retroceso" no funcionan en esta unidad.

# <span id="page-31-1"></span>Imagen (JPEG)

1 Use ▲ ▼ para seleccionar el archivo deseado, después presione OK.

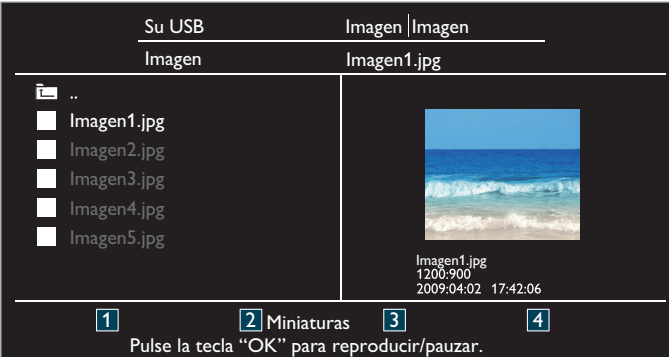

- Para cambiar entre Lista y Miniaturas presione los botones NUMÉRICOS 2 cada vez.
- La unidad entra en presentación automáticamente.
- Para poner pausa / reproducir la presentación, presione OK. • Use los botones NUMÉRICOS (1 a 4) para ver el detalle del
- archivo (1) o cambiar los siguientes ajustes ( $2 \sim 4$ ). Vea la descripción en la tabla siguiente.

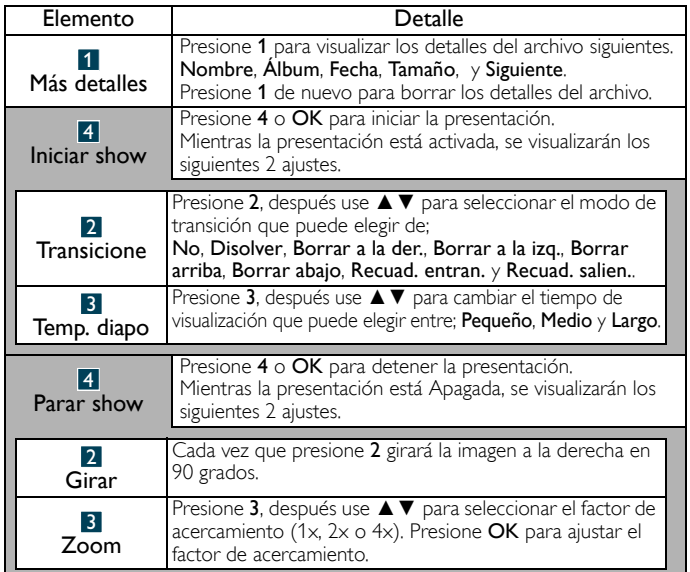

### <span id="page-31-2"></span>Video (Motion JPEG)

1 Use ▲ ▼ para seleccionar el archivo deseado, después presione OK.

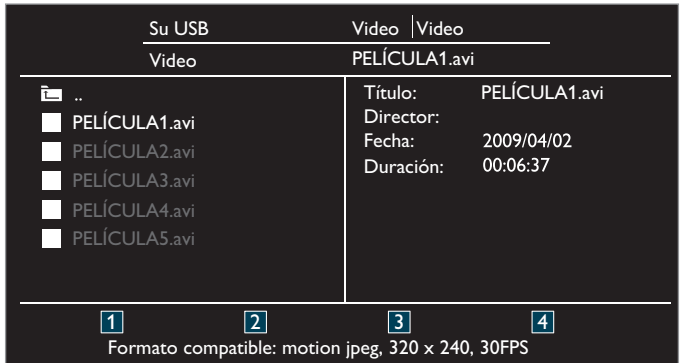

- Para detener la reproducción y regresar a la lista de archivos, presione **BACK**, OK o CH +.
- Presione CH − para reproducir desde el principio.

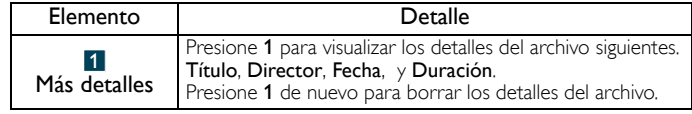

# <span id="page-32-0"></span>6 Actualización de su software de TV

Philips intenta continuamente mejorar sus productos y le

recomendamos ampliamente que actualice el software de la TV cuando las actualizaciones estén disponibles.

Se puede descargar el nuevo software de nuestro sitio en Internet en *www.philips.com/support*

utilizando el número de modelo de su TV para encontrar la información.

# <span id="page-32-1"></span>Revisión de su versión de software actual

- Presione ← y use ▲ ▼ para seleccionar Opciones, después presione OK.
- $2$  Use  $\blacktriangle \blacktriangledown$  para seleccionar Actualización del software, después presione OK.

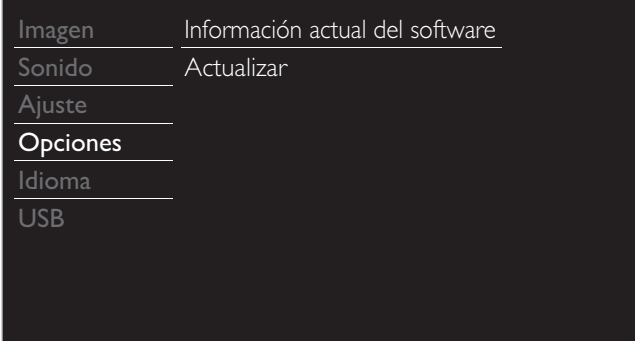

- $3$  Use  $\blacktriangle \blacktriangledown$  para seleccionar Información actual del software, después presione OK.
	- Se muestra la versión y descripción del software actual.

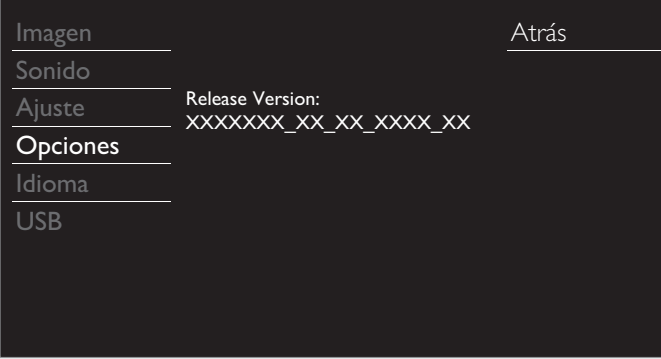

# <span id="page-32-2"></span>Actualización de software

Puede actualizar el software utilizando una Memoria USB.

### Preparación para actualización de software

Usted requiere el siguiente equipo:

- Una PC con capacidad para navegar en Internet.
- Una herramienta de archivo que soporte el formato ZIP (p. ej. WinZip para Windows o StuffIt para Mac OS).
- Una Memoria USB formateada vacía.

#### Nota

- Sólo FAT / Memorias portátiles con formato DOS no se soportan.
- Sólo use actualizaciones de software que se puedan encontrar en el sitio en Internet de Philips.

### Descarga de software

Encuentre la información y software relacionados con su TV y descargue el archivo de actualización más reciente a su PC.

- 1 En su PC, abra un navegador de Internet y vaya a *www.philips.com/support*
- 2 Ingrese el número de modelo en el campo "Type the Model Number..." (Escriba el número de modelo...).
- **3** Haga clic en el software que desee descargar. • Descomprima los archivos ZIP.
- 4 Copie el archivo de actualización en el directorio raíz de la Memoria USB.

#### Inicio de actualización de software

#### Advertencia

- Cuando se esté ejecutando la actualización de software, no presione ningún botón.
- No retire la Memoria USB durante la actualización del software.
- Si ocurre un error durante la actualización, vuelva a intentar el procedimiento o para asistencia adicional, por favor pógase en contacto con el Centro de Asistencia Telefónica.
- 1 Conecte su Memoria USB con el archivo de actualización al terminal USB en el costado de su TV.

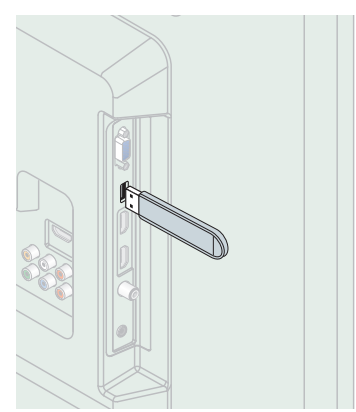

- 2 Presione ny use A ▼ para seleccionar Opciones, después presione OK.
- 3 Use ▲▼ para seleccionar Actualización del software, después presione OK.
- 4 Use A ▼ para seleccionar Actualizar, después presione OK.
- $5$  Lea las instrucciones en pantalla y confirme que desea continuar con la instalación.

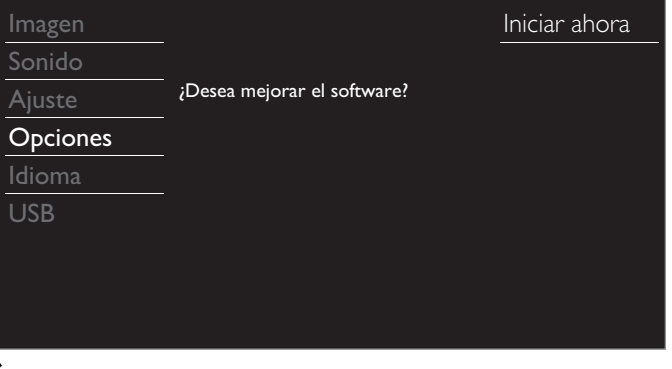

- 6 Cuando se complete la actualización del software, presione  $\theta$  para ajustar la unidad para que entre en modo de Espera, después retire la Memoria USB y presione  $\bigcirc$  de nuevo para Encender la unidad.
	- La TV se inicia con el nuevo software. Para asistencia adicional, por favor póngase en contacto con el Centro de Atención Telefónica.

# <span id="page-33-0"></span>7 Consejos útiles

# <span id="page-33-1"></span>FAQ

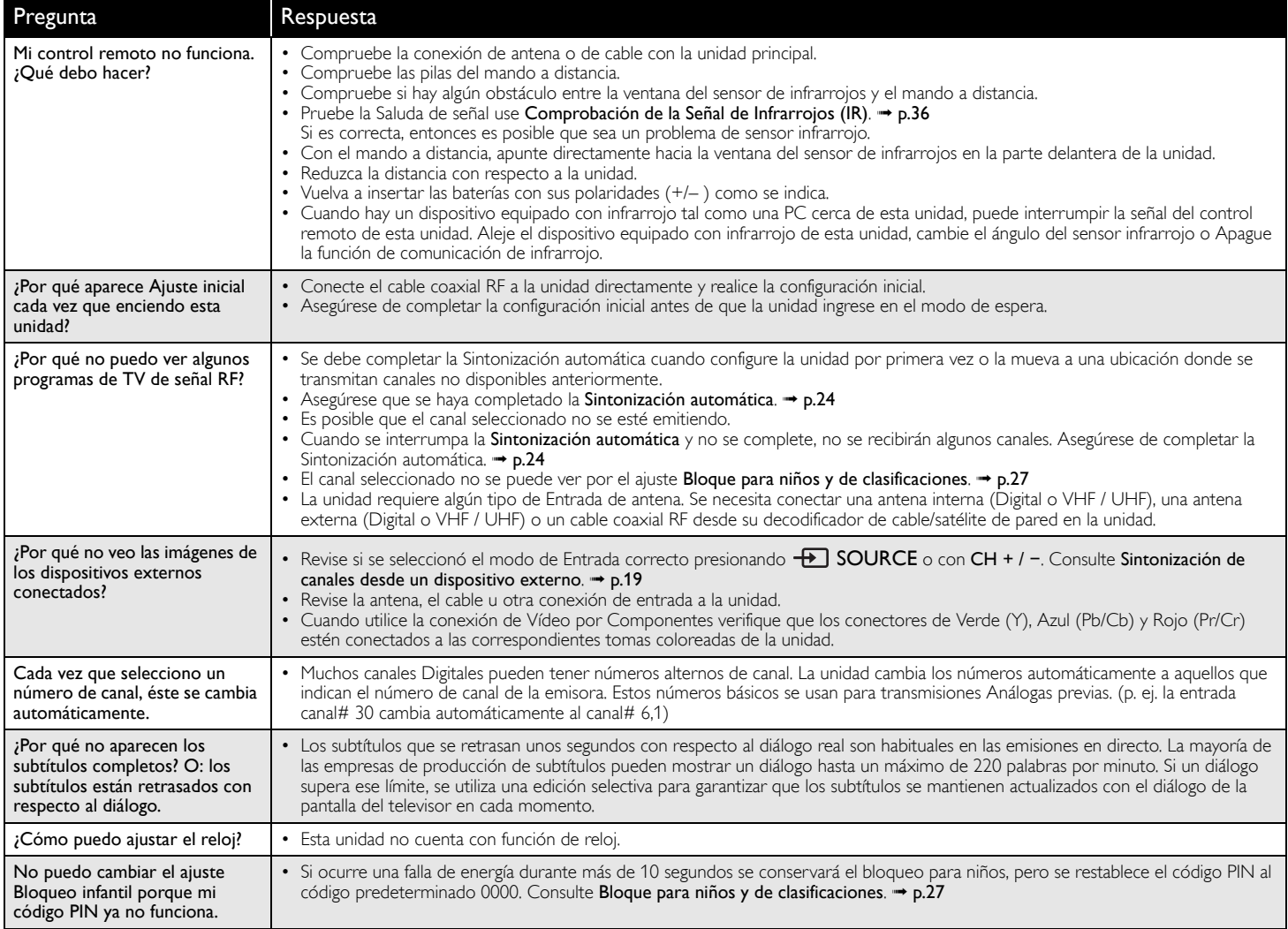

# <span id="page-34-0"></span>Solución de problemas

Si la unidad no funciona adecuadamente cuando se opera como se indica en este manual,

revise los siguientes consejos de Solución de problemas y todas las conexiones una vez antes de llamar para servicio.

#### Energía

- No hay corriente.
- Asegúrese que el cable de alimentación de CA esté conectado.
- Asegúrese que el tomacorriente CA suministre el voltaje adecuado, conecte otro aparato eléctrico en el tomacorriente CA para segurarse que funcione normalmente.
- Si se produce un corte de alimentación, desenchufe el cable de alimentación de CA durante 1 minuto para permitir que la unidad se reinicie.

#### Remoto

- El botón de control no funciona.
- Presione sólo un botón por vez. NO presione simultáneamente más de un botón.
- Asegúrese de que ningún botón del mando a distancia se presiona ni se desplaza libremente.
- El control remoto universal no funciona adecuadamente.
- Consulte el manual de usuario del control remoto universal respecto al código de Philips.

#### Imagen

- La unidad está encendida pero no hay imagen en la pantalla.
- Verificar si está correctamente conectada la antena, el receptor de cable o la caja de satélite.
- Revise si todos los cables están conectados a la unidad en la toma de Salida correcta de su dispositivo grabador de disco Blu-ray / DVD.
- Asegúrese que el modo de Entrada seleccionado esté conectado a su toma de Entrada en funcionamiento.
- Revise si su computadora NO está en modo de apagado cuando el modo de Entrada de esta unidad esté en modo PC. Presione cualquier botón del teclado para despertar su ordenador.

#### No hay color.

- Vea otros canales de TV. El problema puede limitarse a la emisora o a una intensidad de señal débil.
- Ajuste el Color en los ajustes de Imagen. + [p.23](#page-22-0)
- Imagen deficiente, sonido OK
- La interferencia eléctrica de aparatos cercanos puede afectar a la calidad de la imagen.
- $\bullet$  Ajuste Contraste y Claridad en los ajustes de Imagen.  $\rightarrow$  [p.23](#page-22-0)
- Vea otros canales de TV. El problema puede limitarse a la emisora o a una intensidad de señal débil.
- Para la mejor calidad de imagen, vea los programas en pantalla ancha de Alta Definición. Si el contenido HD no está disponible, vea programas de Definición Estándar en su lugar.
- Se observa ruido o impureza en la pantalla.
- Cuando las capacidades de la unidad exceden las capacidades de la transmisión Digital, se incrementará la señal para igualar las capacidades de la pantalla de la unidad. Esto puede causar ruido o impurezas.
- Aparece una imagen inusual y la televisión no funciona.
- Presione el butón de encendido primero. Si no se resuelve, presione los botones en el control remoto en el orden indicado a continuación.

SLEEP  $\blacktriangleright$  FORMAT  $\boxed{m} \blacktriangleright \blacktriangleright \blacktriangleright \blacktriangle \blacktriangleright \blacktriangleright \blacktriangleright$ 

#### Imagen y Sonido

No hay imagen ni sonido.

- Revise si la Energía está encendida.
- Revise si todos los cables están conectados a la unidad en la toma de Salida correcta de su dispositivo grabador de disco Blu-ray / DVD.
- Vea otros canales de TV. El problema puede limitarse a la emisora o a una intensidad de señal débil.
- Desconecte el cable de energía CA y espere aproximadamente 1 minuto, después conecte el cable de energía CA y encienda la unidad de nuevo.
- Verificar si está correctamente conectada la antena, el receptor de cable o la caja de satélite.
- Asegúrese que el modo de Entrada seleccionado esté conectado a su toma de Entrada en funcionamiento.
- Revise si su computadora NO está en modo de apagado cuando el modo de Entrada de esta unidad esté en modo PC. Presione cualquier botón del teclado para despertar su ordenador.
- Asegúrese que el sonido no esté desactivado. Presione  $\mathbf{G}_{\mathbf{X}}$  de forma que la barra de volumen y el nivel de volumen actual aparezcan en la pantalla de TV.
- Asegúrese que el volumen NO esté ajustado en 0 o  $\mathbf{u}(\mathsf{x})$ . Si es así, use VOL + / − para ajustar al volumen deseado.

Los ajustes de Imagen o Sonido ajustados no son efectivos cada vez que se Enciende la unidad.

- Debe ajustar Casa en Ubicación. → [p.31](#page-30-0) De lo contrario, los ajustes que configuró no se memorizarán cuando la unidad pase al modo de reposo.
- Se ve una imagen distorsionada o se escucha un sonido inusual.
- Puede que otros electrodomésticos, coches, motos o luces fluorescentes estén produciendo interferencias.
- Mueva la unidad a otro lugar para ver si ésta es la causa del problema.
- Imágenes fantasma, líneas o rayas en la imagen. (Señal TV- NTSC análoga) • La interferencia eléctrica de aparatos cercanos puede afectar a la calidad de la imagen.
- Vea otros canales de TV. El problema puede limitarse a la emisora o a una intensidad de señal débil.

#### Sonido

No hay sonido, se escucha sonido distorsionado o Sonido de Audio incorrecto cuando se usan conexiones HDMI-DVI.

- Asegúrese que las señales de Audio Análogo del dispositivo HDMI-DVI estén conectadas a las tomas de Entrada de Audio Análogo (I/D).
- Cuando use Vídeo Análogo por Componente, Vídeo Análogo Compuesto o Vídeo PC VGA asegúrese que los conectores de Audio Análogo (I/D) estén instalados en las tomas de Entrada de Audio (I/D).

Sonido deficiente, imagen OK

- Vea otros canales de TV. El problema puede limitarse a la emisora o a una intensidad de señal débil.
- Revise si el cable de audio está conectado a la unidad correctamente.
- Cambie a una entrada diferente y el volumen.
- Esta unidad memorizará el nivel de volumen de la última vez que lo ajustó.
- La intensidad sonora cambiará si otro aparato está a un volumen más alto o más bajo.
- Asegúrese que la Nivelador automat. volumen esté ajustado en Encendido.  $\rightarrow$  [p.24](#page-23-0)

#### Pantalla

- Cambie a una entrada diferente y el tamaño de la pantalla cambiará. • Esta unidad memorizará el modo de visualización desde la última vez que
- usó los modos de Entrada particulares.
- La imagen visualizada no cubre la pantalla entera.
- Si utiliza la unidad como un monitor de PC, asegúrese que **Posición** horizontal y Posición vertical en Ajustes de PC estén ajustados correctamente.
- Si está viendo TV o usando Vídeo Compuesto, Vídeo por Componente o HDMI con entrada de 480i, presione FORMAT FOP repetidamente para cambiar los varios modos de pantalla.

Marcas de diferente color en la pantalla del televisor

• Vea otros canales de TV. El problema puede limitarse a la emisora, a la pérdida de datos o a la pixelación.

#### Subtítulos

Los subtítulos aparecen en un recuadro blanco. No aparece ningún subtítulo en el programa de soporte de subtítulos.

- Interferencias de edificios o condiciones climáticas pueden causar que los subtítulos estén incompletos su ve señales de TV análoga.
- La estación de transmisión puede acortar el programa para insertar anuncios.
- El decodificador de Subtítulos no puede leer la información del programa acortado.
- Aparece un recuadro negro en la pantalla del televisor.
- Se selecciona el modo de texto. Para los subtítulos, seleccione CC-1, CC-2, CC-3 o CC-4.

#### $\overline{\phantom{a}}$  Nota

- La pantalla LCD está fabricado para proporcionar muchos años de vida útil. Ocasionalmente, unos pocos píxeles no activos pueden aparecer como un punto fijo de color azul, verde o rojo.
- Este hecho no se considera un defecto en la pantalla LCD.
- Algunas funciones no están disponibles en ciertos modos, lo cual no implica ningún mal funcionamiento. Lea la descripción en este manual para mayores detalles sobre las operaciones correctas.

# <span id="page-35-1"></span><span id="page-35-0"></span>Glosario

### CEC (Control de Electrónica del Consumidor)

Esto permite operar las funciones relacionadas entre los dispositivos con características CEC de nuestra marca y esta unidad. No garantizamos la interoperabilidad al 100% con dispositivos compatibles con CEC de otras marcas.

### Código Id.

Un número almacenado de 4 dígitos que permite el acceso a las funciones de control parental.

### Dolby Digital

Sistema desarrollado por Dolby Laboratories para comprimir el sonido Digital. Ofrece un sonido estéreo (2 canales) o audio multicanal.

### DTV (ATSC)

Sigla que significa Comité de Sistemas de Televisión Avanzada y el nombre de las normas de transmisión Digital.

### HDMI (interfaz multimedia de alta definición)

Interfaz que soporta todos los formatos de Audio / Vídeo Digital sin comprimir incluyendo decodificador, grabador de disco Blu-ray/DVD o televisión Digital, a través de un solo cable.

### HDTV (TV de alta definición)

Último formato Digital que produce alta resolución y alta calidad de imagen.

#### Pegatina elect.

Pegatina elect. muestra las características ajustadas, información técnica, etc en esta TV que se muestra en la pantalla de TV que se usa principalmente en tiendas de TV. Esta información estaba previamente en un adhesivo impreso pegado en la pantalla.

#### Proporción de aspecto

La anchura de una pantalla de televisión con respecto a su altura. Los televisores convencionales son de 4:3 (en otras palabras, la pantalla del televisor es casi cuadrada); los modelos de pantalla ancha son de 16:9 (la pantalla del televisor es casi dos veces más ancha que alta).

#### SAP (programa de audio secundario)

Segundo canal de audio transmitido por separado del canal de audio principal. Este canal de audio se utiliza como alternativo en la emisión bilingüe.

#### SDTV (TV de definición estándar)

Formato Digital estándar que es similar a la calidad de imagen televisión Analógica.

#### ®

Crea una experiencia de sonido envolvente verdaderamente inmersivo rico en bajos y diálogo claro a partir de sólo dos altavoces.

### Televisión Analógica (NTSC)

Acrónimo que significa Comité Nacional de Sistemas de Televisión y el nombre de las normas de transmisión Análoga.

La principales estaciones de transmisión en los EUA ya no transmiten señales televisión Analógica fuera del aire.

#### Vídeo en Componentes

Se trata de un formato de señal de vídeo que transmite cada uno de los 3 colores principales de luz (rojo, azul y verde) a través de diferentes líneas de señal. Esto permite a los espectadores experimentar colores de imagen muy similares a los originales. Existen varios formatos de señal, que incluyen Y / Pb / Pr y Y / Cb / Cr.

# <span id="page-35-2"></span>Mantenimiento

### Limpieza del Mueble

- Limpie el panel frontal y demás superficies exteriores del equipo con un paño suave.
- No utilice nunca disolvente ni alcohol. No suelte líquido insecticida en aerosol cerca del la unidad. Estos productos químicos pueden causar daños y decoloración en las superficies expuestas.

### Limpieza de la Pantalla LCD

Limpie la pantalla LCD del la unidad con un paño suave. Antes de limpiar la pantalla LCD, desconecte el cable de alimentación.

#### Reparación

Si su unidad deja de funcionar, no intente corregir el problema usted mismo. En su interior no contiene piezas que puedan ser reparadas por el usuario. Llame a nuestra línea de soporte al cliente gratuita que se encuentra en la portada de este manual para ubicar un centro de servicio autorizado.

### <span id="page-35-3"></span>Comprobación de la Señal de Infrarrojos (IR)

Si el control remoto no funciona adecuadamente, puede usar una cámara Digital (incluyendo un teléfono celular con cámara integrada) para ver si envía una señal infrarroja.

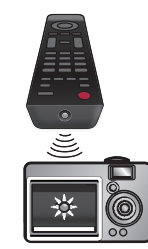

Con una cámara Digital

(incluyendo cámaras de teléfono celular integradas): Apunte la cámara Digital hacia el diodo infrarrojo del control remoto en el frente del control remoto. Presione cualquier botón del mando a distancia y observe el visor de la cámara digital. Si la luz infrarroja pulsátil aparece en la cámara, el mando a distancia está emitiendo una señal IR.

# <span id="page-36-0"></span>9 Especificaciones

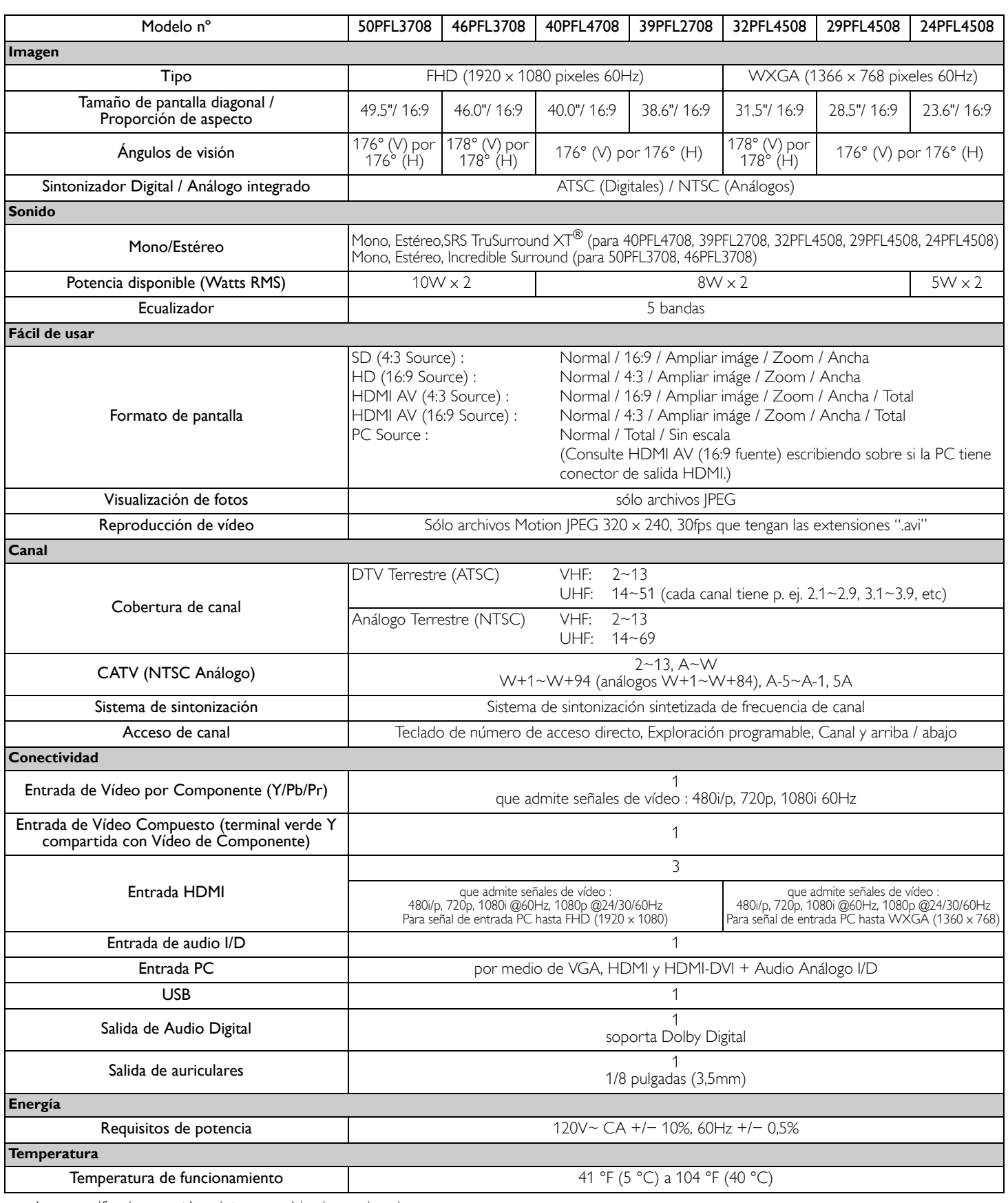

• Las especificaciones están sujetas a cambio sin previo aviso.

# **GARANTÍA LIMITADA PHILIPS UN (1) AÑO**

#### <span id="page-37-0"></span>**COBERTURA DE GARANTÍA:**

La obligación de la garantía PHILIPS se limita a los términos establecidos a continuación.

#### **QUIÉNES ESTÁN CUBIERTOS:**

Philips le garantiza el producto al comprador original o a la persona que lo recibe como regalo contra defectos en los materiales y en la mano de obra, a partir de la fecha de la compra original ("período de garantía") en el distribuidor autorizado. El recibo de ventas, donde aparecen el nombre del producto y la fecha de la compra en un distribuidor autorizado, se considerará comprobante de esta fecha.

#### **LO QUE ESTÁ CUBIERTO:**

La garantía Philips cubre productos nuevos si se produce algún defecto en el material o la mano de obra y Philips recibe un reclamo válido dentro del período de garantía. A su propia discreción, Philips (1) reparará el producto sin costo, usando piezas de repuesto nuevas o reacondicionadas; (2) cambiará el producto por uno nuevo o que se ha fabricado con piezas nuevas o usadas utilizables, y que sea al menos funcionalmente equivalente o lo más parecido al producto original del inventario actual de Philips; o (3) reembolsará el precio de compra original del producto. Philips garantiza productos o piezas de repuesto proporcionados bajo esta garantía contra defectos en los materiales y en la mano de obra durante noventa (90) días o por el resto de la garantía del producto original, lo que le promocione más cobertura. Cuando se cambia un producto o una pieza, el artículo que usted recibe pasa a ser de su propiedad y el que le entrega a Philips pasa a ser propiedad de éste último. Cuando se proporcione un reembolso, su producto pasa a ser propiedad de Philips. **Nota: Cualquier producto que se venda y que esté identificado como reacondicionado o renovado tiene una garantía limitada de noventa (90) días.**

**El producto de reemplazo sólo se puede enviar si se cumplen todos los requisitos de la garantía. El incumplimiento de tales requisitos puede ocasionar un retardo.**

#### **LO QUE NO SE CUBRE: EXCLUSIONES Y LIMITA-CIONES:**

La garantía limitada se aplica sólo a los productos nuevos fabricados por Philips o para Philips que se pueden identificar por la marca registrada, el nombre comercial o por tener el logotipo correspondiente. Esta garantía limitada no se aplica a ningún producto de hardware ni de software que no sea Philips, incluso si viene empacado con el producto o si se vende junto con éste. Los fabricantes, proveedores o editores que no sean Philips pueden proporcionar una garantía por separado para sus propios productos empacados con el producto Philips.

Philips no es responsable por ningún daño o pérdida de programas, datos u otra información almacenados en algún medio contenido en el producto, ni por ningún producto o pieza que no sea Philips que no esté cubierta por esta garantía. La recuperación o la reinstalación de programas, datos u otra información no está cubierta por esta garantía limitada.

Esta garantía no se aplica (a) a daños causados por accidente, abuso, mal uso, negligencia, mala aplicación o a productos que no sean Philips; (b) a daño provocado por servicio realizado por

cualquier persona distinta de Philips o de un establecimiento de servicio autorizado de Philips; (c) a productos o piezas que se hayan modificado sin la autorización por escrito de Philips; (d) si se ha retirado o desfigurado el número de serie de Philips; y tampoco se aplica la garantía a (e) productos, accesorios o insumos vendidos TAL COMO ESTÁN sin garantía de ningún tipo, lo que incluye productos Philips vendidos TAL COMO ESTÁN por algunos distribuidores.

#### **Esta garantía limitada no cubre:**

• Los costos de envío al devolver el producto defectuoso a Philips.

• Los costos de mano de obra por la instalación o configuración del producto, el ajuste de controles del cliente en el producto y la instalación o reparación de sistemas de antena o fuente de señal externos al producto.

• La reparación del producto o el reemplazo de piezas debido a instalación o mantenimiento inadecuada, a conexiones hechas a un suministro de voltaje inadecuado, sobrevoltaje de la línea de alimentación, daño causado por relámpagos, imágenes retenidas o marcas en la pantalla producto de la visualización de contenido fijo durante períodos prolongados, reparaciones cosméticas debido al desgaste normal, reparaciones no autorizadas u otras causas que no se encuentren bajo el control de Philips.

• Daños o reclamos por productos que no están disponibles para su uso, por datos perdidos o por pérdida de software.

• Daños debido a mala manipulación en el transporte o accidentes de envío al devolver el producto a Philips.

• Un producto que requiera modificación o adaptación para permitir su funcionamiento en algún país que no sea el país para el que se diseñó, fabricó, aprobó y/o autorizó o la reparación de productos dañados por estas modificaciones.

• Un producto que se use para propósitos comerciales o institucionales (lo que incluye, entre otros, los de alquiler).

• La pérdida del producto en el envío y cuando no se pueda proporcionar una firma que verifique el recibo.

• No operar según el Manual del propietario.

#### **PARA OBTENER AYUDA EN LOS EE.UU., CANADA, PUERTO RICO O EN LAS ISLAS VÍRGENES DE LOS EE.UU...**

Comuníquese con el Centro de Atención al Cliente al: 1-866-309-5962

LA REPARACIÓN O EL REEMPLAZO, SEGÚN LO DISPONE ESTA GARANTÍA, ES LA SOLUCIÓN EXCLUSIVA PARA EL CLIENTE. PHILIPS NO SERÁ RESPONSABLE DE LOS DAÑOS INCIDENTALES O INDIRECTOS QUE INFRINJAN ALGUNA GARANTÍA EXPRESA O IMPLÍCITA SOBRE ESTE PRODUCTO. CON EXCEPCIÓN DE LO QUE PROHÍBA LA LEY VIGENTE, TODA GARANTÍA IMPLÍCITA DE COMERCIABILIDAD Y ADECUACIÓN PARA UN PROPÓSITO PARTICULAR EN ESTE PRODUCTO ESTÁ LIMITADA EN DURACIÓN A LO QUE ESPECIFIQUE ESTA GARANTÍA.

Algunos estados no permiten las exclusiones ni la limitación de los daños incidentales o indirectos, ni permiten limitaciones sobre la duración de la garantía implícita, de modo que las limitaciones o exclusiones anteriores pueden no aplicarse a usted.

*Esta garantía le otorga derechos legales específicos. Usted puede tener otros derechos que varían entre los diferentes estados y provincias.*

**P&F USA, Inc. PO Box 2248, Alpharetta, GA 30023-2248**

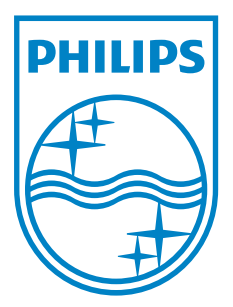

**P&F USA, Inc. PO Box 2248, Alpharetta, GA 30023-2248**

**P&F Mexicana, S.A. de C.V. Av. La Palma No. 6, Col. San Fernando La Herradura. Huixquilucan, Edo. de México. C.P. 52787**